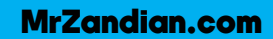

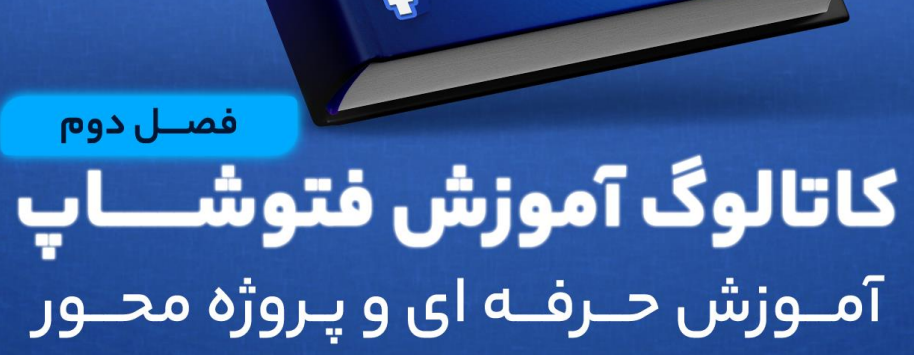

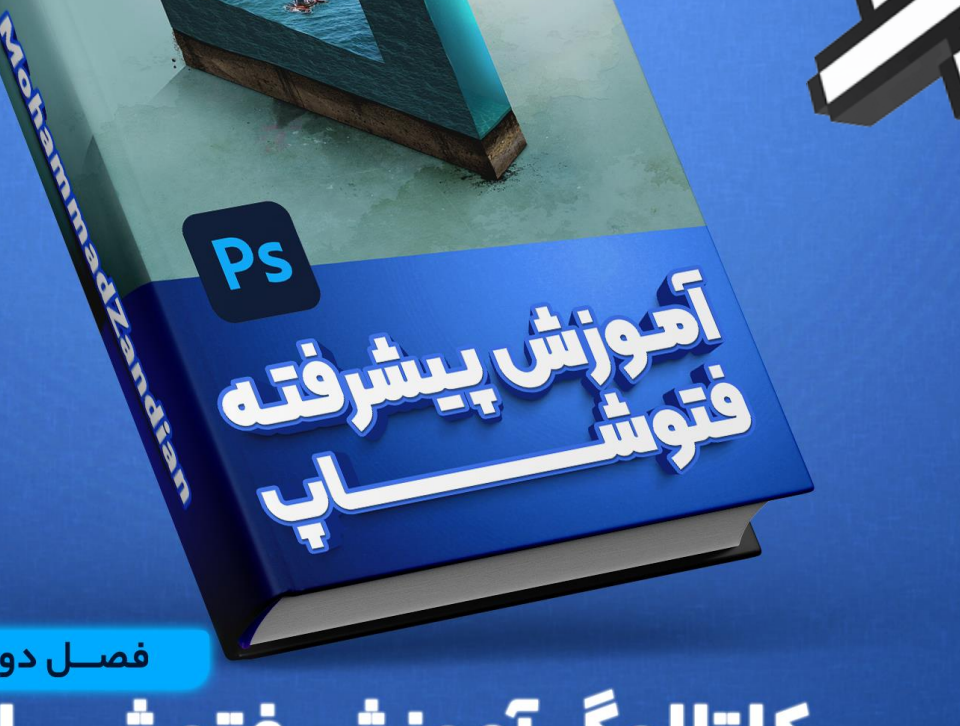

Adobe Photoshop cc **With Mohammad Zandian** 

MrZandian.com

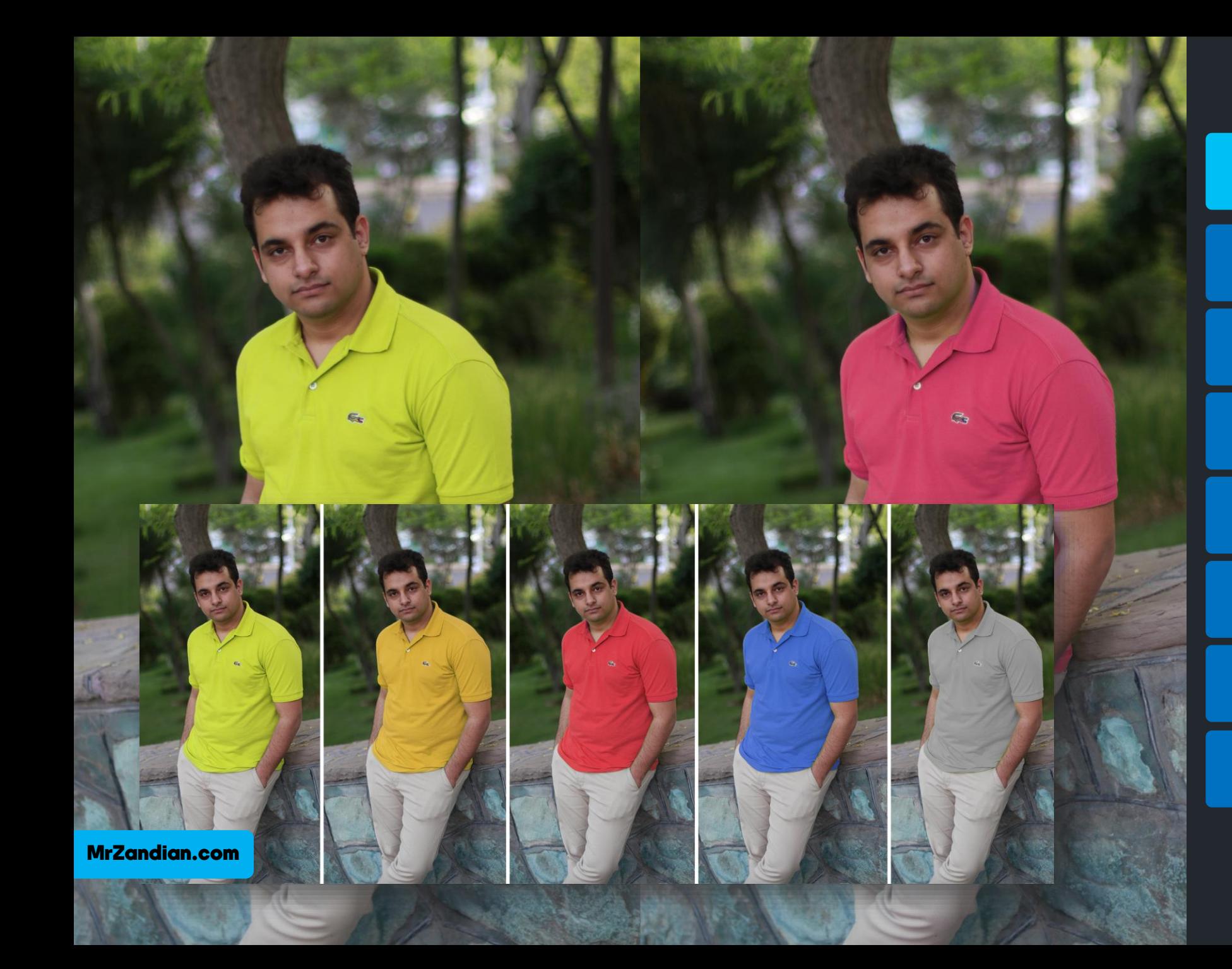

### به نام خالق هستی بخش

آموزش گام به گام و اصولی

پشتیبانی دائمی مدرس

یادگیری تضمینی

بیان کردن اسرار گرافیک

راه های کسب درآمد

مناسب برای همه ی سنین

دارای پشتیبانی توسط مدرس

### به نام خالق هستی بخش

**سالم به فصل دوم و** ❖ **فتوشاپ خوش پیشرفته ی ما توی فصل دوم اومدین. مطالب بسیار کاربردی و جذابی رو آموزش دادیم تو صفحات بعد می تونین موضوعات این عنوان ها و دوره رو مشاهده کنین.**

**با تشکر از شما عزیزان** ❖ **محمد زندیان" "**

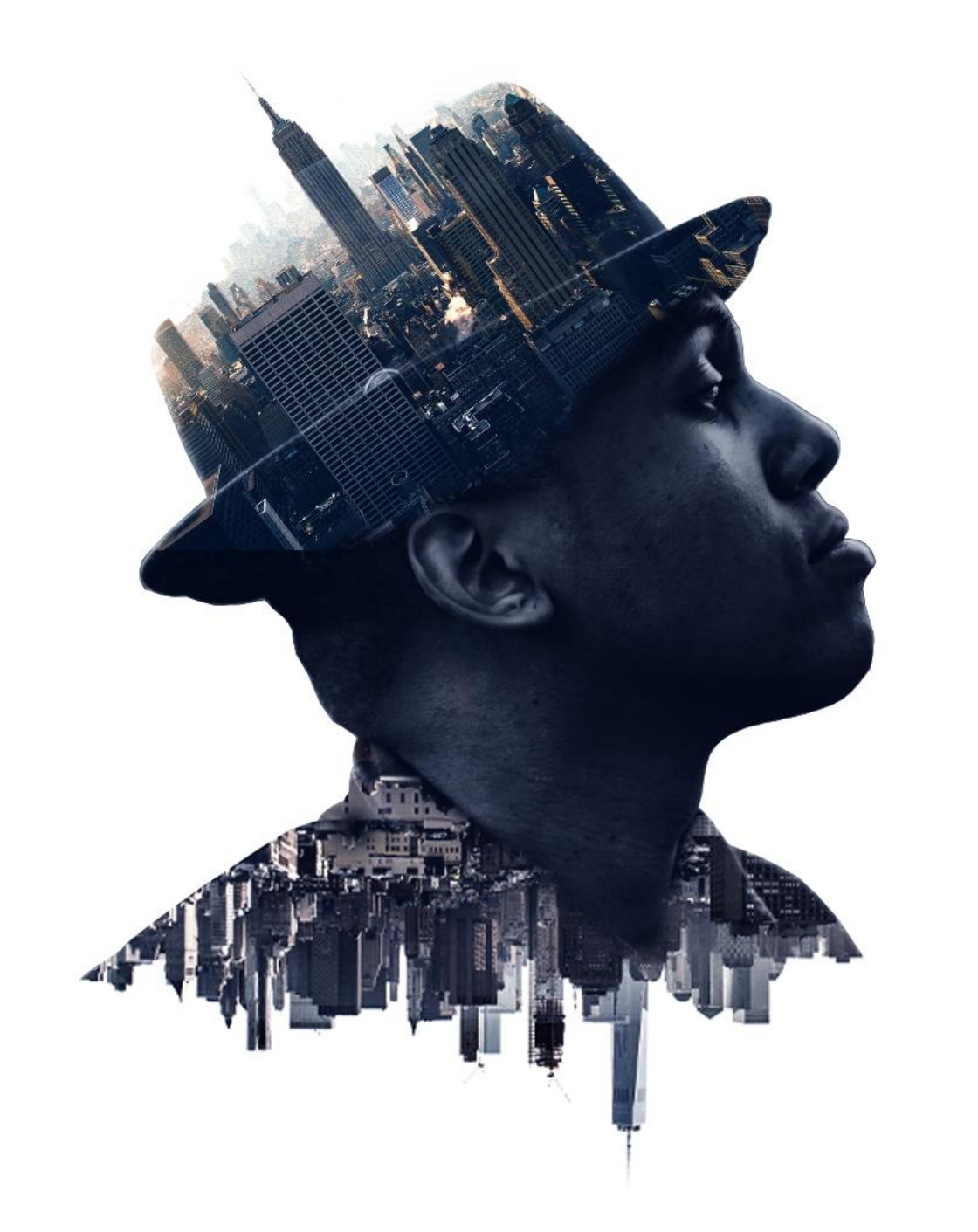

MrZandian.com

#### فهرست مطالب دوره

**فهرست مطالب کاتالوگ** ❖ رزومه و سخنمدرس ❖ **رزومه و سخن مدرس** ❖ **درس های آموزشی** ❖ **سبک دوره ی آموزشی** ❖ سبک دورهیآموزشی ❖ **مدت زمان آموزش دوره** ❖مدت زماندوره آموزشی ❖ **کیفیت آموزش ها** ❖ کیفیتآموزشها ❖ **خروجی و نتیجه ی دوره** ❖ خروجیو نتیجهیدوره ❖ **مزایا** ❖ **تعرفه دوره** ❖ **روش ثبت نام** ❖ تعرفه دوره ❖ **سخن پایانی** ❖ روشثبت نامو تهیه دوره  $\bm{\dot{\cdot}}$ ۰ درس های آموزشی ❖ آپدیتدوره ❖ مزایایدوره ❖ سخنپایانی

#### سخن مدرس

❖ **سالم و درود فراوان خدمت شما عزیزان،پس از حدود 7 سالتجربه و فعالیت بیوقفه در زمینهی تولید محتوای ویدیویی ، ویدیو مارکتینگ و همچنین گذراندن دوره های آکادمیک و تحصیل در رشته ی کامپیوتر و سینما)لیسانس کارگردانی( تصمیم گرفتیم تمام موارد الزم برای تولید محتوای ویدیویی و کسب درآمد از این طریق را در قالب یک دوره ی ویدیویی برای تمام سنین و افراد عالقه مند به محتواسازی اجرا کنیم و کاتالوگی که می بینید تمام اطالعات الزم درباره این دوره و هر آنچه را که یاد می گیرید را در اختیار شما عزیزانقرار داده است...**

#### رزومه

❖ **و...**

❖ **پنج سال فعالیت در زمینه محتوا سازی** ❖ **عضو تیم طراحی سایت ابزاروردپرس** ❖ **تولید بیش از 300 ساعت فیلم آموزشی** ❖ **همکاری با موسسه فرهنگی تبیان** ❖ **همکاری با دانشگاه صنعتی شریف** ❖ **همکاری با سازمان فنی و حرفه ای** ❖ **همکاری با وزارت آموزش و پرورش** ❖ **مدیر سایت com.MrZandian** ❖ **فعال در زمینه طراحی وبسایت** ❖ **تولید آموزش بر اساس متدهای روز دنیا** ❖ **آموزش به بیش از 20 هزار نفر در وب**

### فهرست مطالب دوره

**فهرست مطالب کاتالوگ** ❖ رزومه و سخنمدرس ❖ **رزومه و سخن مدرس** ❖ **درس های آموزشی** ❖ **سبک دوره ی آموزشی** ❖ سبک دورهیآموزشی ❖ **مدت زمان آموزش دوره** ❖مدت زماندوره آموزشی ❖ **کیفیت آموزش ها** ❖ کیفیتآموزشها ❖ **خروجی و نتیجه ی دوره** ❖ **مزایا** ❖ **تعرفه دوره** ❖ **روش ثبت نام** ❖ تعرفه دوره ❖ **سخن پایانی** ❖ روشثبت نامو تهیه دوره ❖ درسهایآموزشی ❖ آپدیتدوره ❖ خروجیو نتیجهیدوره ❖ مزایایدوره ❖ سخنپایانی

### ❖ درسهایآموزشی

**سالم و درود خدمت شما عزیزان,دوره آموزش پیشرفته فتوشاپ )فصل دوم( مکمل و ادامه دهنده ی فصل مقدماتی )فصل اول( فتوشاپ می باشد.بعد از گذشت یکسال از انتشار آموزش فصل اول با بررسی نظر سنجی و سواالت مکرر شما عزیزان فصل دوم فتوشاپ را تولید کردیم تا شما تمام نکات کاربردی برای انجام طراحی های خودتان را فرا بگیرید.در فصل دوم با استفاده از سوال های مکرر صد ها نفر سعی کرده ایم هر آنچه را که نیاز دارید پوشش دهیم و دیگر نیاز به هیچ دوره ی دیگری نداشته باشید.**

**مدرس دوره )محمد زندیان(:از شما عزیزان درخواست می کنم قبل از خرید دوره کاتالوگ و موضوعات هر درس را در اسالید های بعدی به صورت کامل مشاهده کنید.**

**نکته:این دوره در صورتی بهترین بازدهی را برای شما عزیزان خواهد داشت که شما فصل اول دوره را تهیه کرده باشید و بعد از دیدن و انجام تمرینات فصل اول اقدام به دیدن این دوره کنید.**

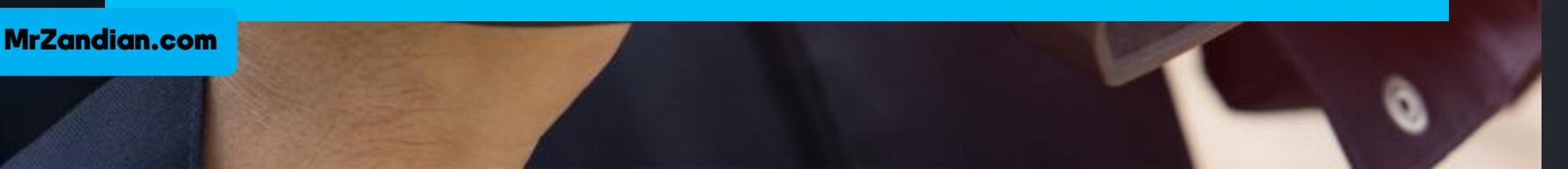

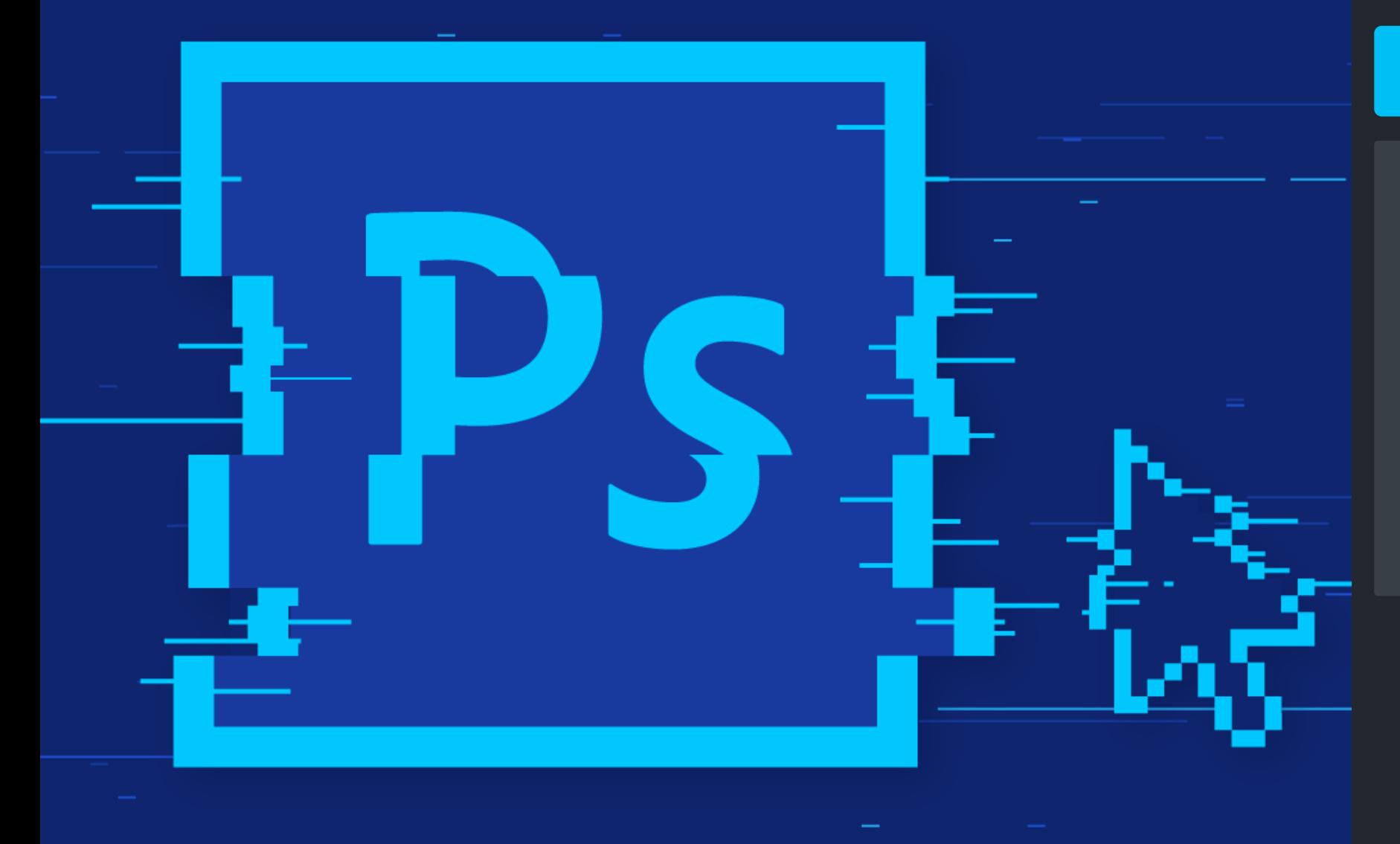

**و موارد بیشتر...** ❖

**پیش نمایش کل دوره** ❖ **صحبت های خودمانی** ❖ **❖ نحوه یادگیری فتوشاپ توضیحاتی درباره دوره**  ❖

**در این درس خواهیم دید...** ❖

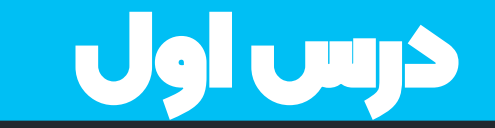

 $\ddotplus$ 

 $\overline{\mathbb{C}}$ 

 $\circ$ 

**LI**.  $\boxtimes$ 

 $\hat{\varrho}$ 

T.

 $\bigcirc$ 

 $\alpha$ 

中々

Ļ,

同

口

н.

首

 $\ddot{\odot}$ 

**SERVO** 

## درس دوم

**در این درس خواهیم دید...**

**طراحی پوستر و اطالعیه** ❖ **مرور کوتاه فصل اول** ❖ **استفاده بهینه از اشکال**  ❖ **استفاده از آیکون ها** ❖ **روش دانلود عکس مناسب** ❖❖

**و موارد بیشتر...** ❖

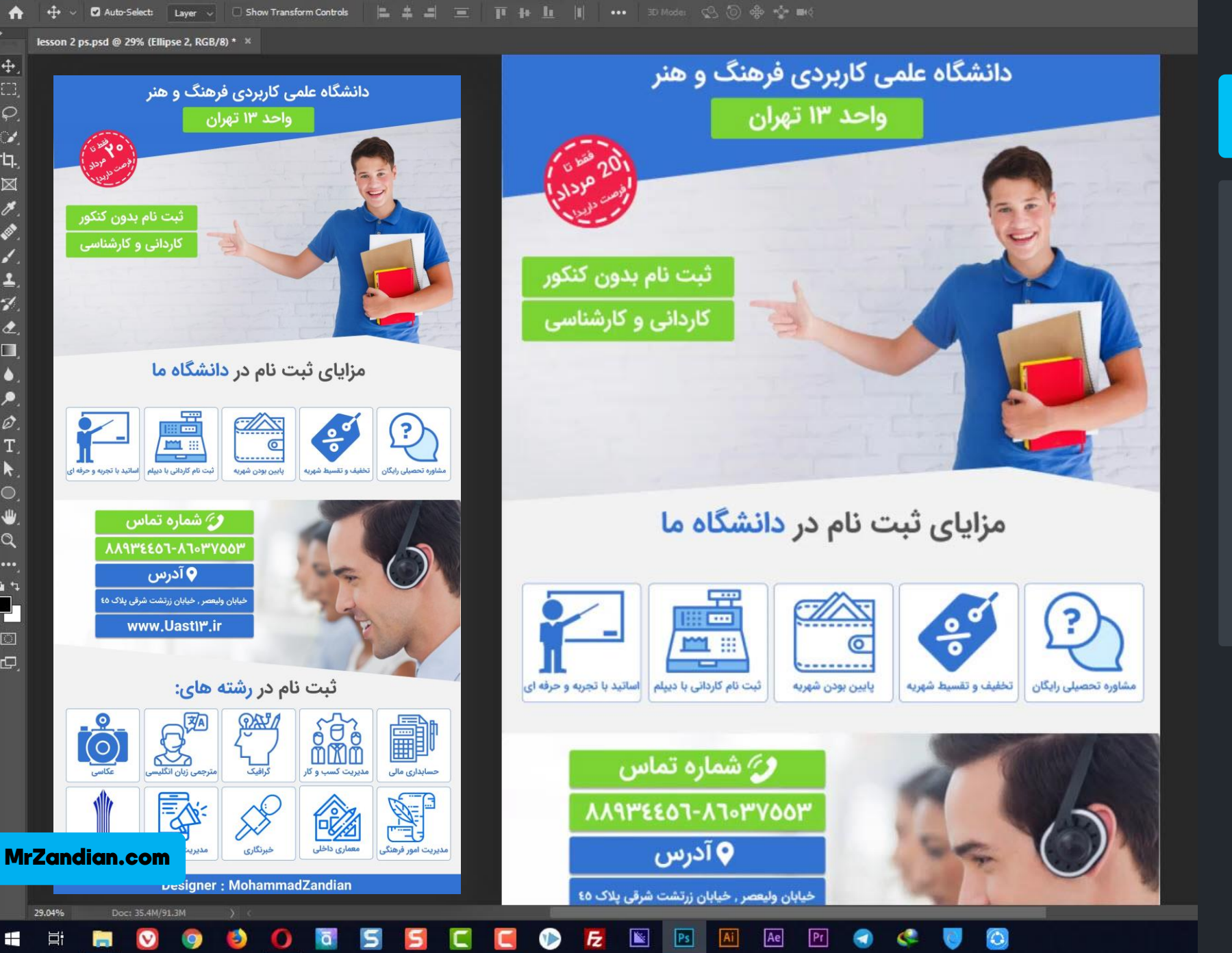

#### $P<sub>s</sub>$ **Iz**

MrZandian.com

Layer Type Select Filter 3D View Window Help

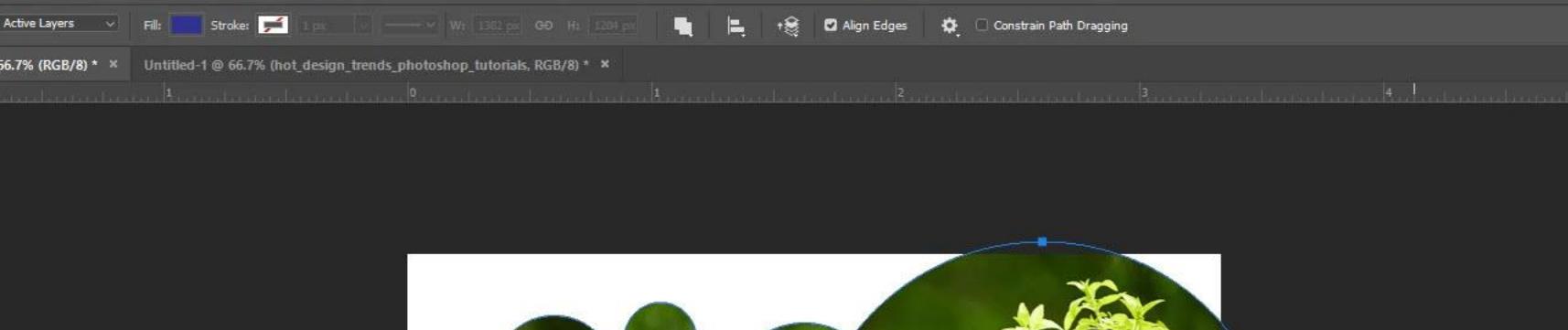

درس سوم

**در این درس خواهیم دید...**

**ماسک کردن** ❖ **❖ قرار دادن عکس ها در کادر های دلخواه بررسی نمونه های مختلف** ❖

 $\mathbb{R}$ 

**و موارد بیشتر...** ❖

rwp.com

Doc: 5.93M/20.3M

MrZandian.com

97.44%

 $\overline{11}$  $\varphi$ 

讠.  $\boxtimes$ 

 $\sigma$ **IF** 

다 그

**ICI** 

÷.

# درس چهارم

**در این درس خواهیم دید...**

**ماسک کردن داخل متن ها** ❖ **قرار دادن عکس ها در متون** ❖ **انجام یک تمرین حرفه ای** ❖ **آشنایی با استایل ها** ❖

**و موارد بیشتر...** ❖

balls.jpg @ 66.6% (Background copy, RGB/8#) \*X balls\_smile\_green\_yellow\_95297\_1920x1080.jpg @ 97.4% (PS, RGB/8#) \*

Show Transform Controls

 $Ae$ 

 $|Ps|$ 

 $+$ 

balls.jpg @ 59.6% (157954-OUGXYB-671, Layer Mask/8) \*/

OODB

 $\blacksquare$ 

Mode: Normal

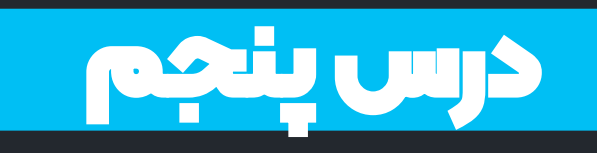

**در این درس خواهیم دید...**

**حذف و بازگردانی ماسک** ❖ **آشنایی با تلفیق تصاویر** ❖ **استفاده کاربردی از براش** ❖

**و موارد بیشتر...** ❖

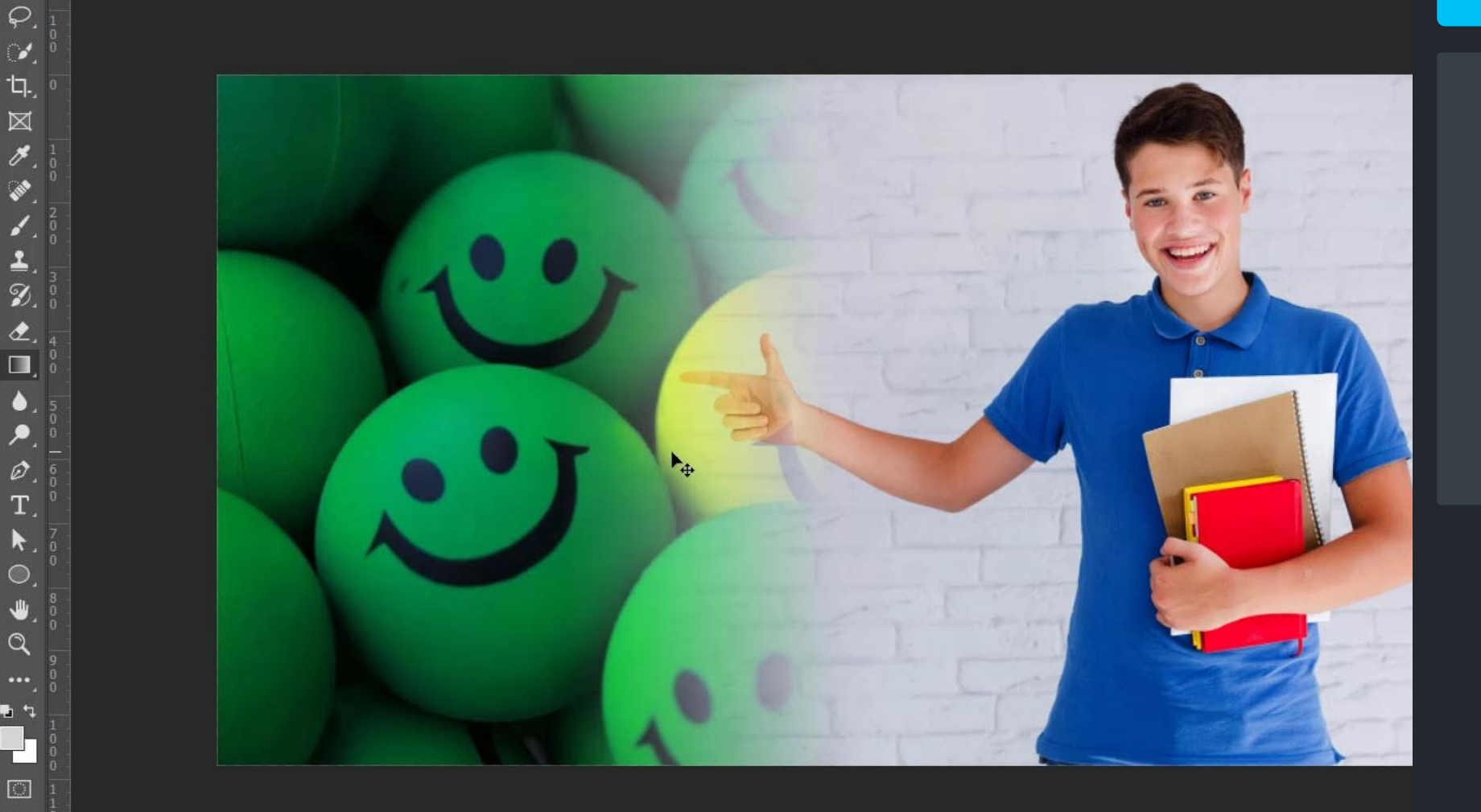

 $\sim$  Opacity: 100%  $\sim$  C Reverse C Dither C Transparency

59.61%

目

H.

 $\bigwedge$ 

 $\ddot{\mathrm{+}}$  $\Box$ 

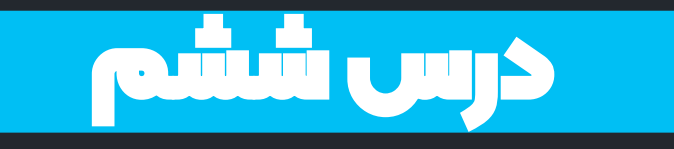

**آموزش پروژه ای و تلفیقی** ❖ **استفاده کاربردی از ماسک** ❖ **استفاده کاربردی از براش** ❖ **استفاده کاربردی از رنگ** ❖

**و موارد بیشتر...** ❖

MrZandian.com

## درس هفتم

❖ **اسمارت آبجکت! در این درس خواهیم دید...**

- **حفظ کیفیت تصاویر** ❖ **اعمال فیلتر قابل تغییر** ❖ **ادغام هوشمند الیه ها** ❖
	- **و موارد بیشتر...** ❖

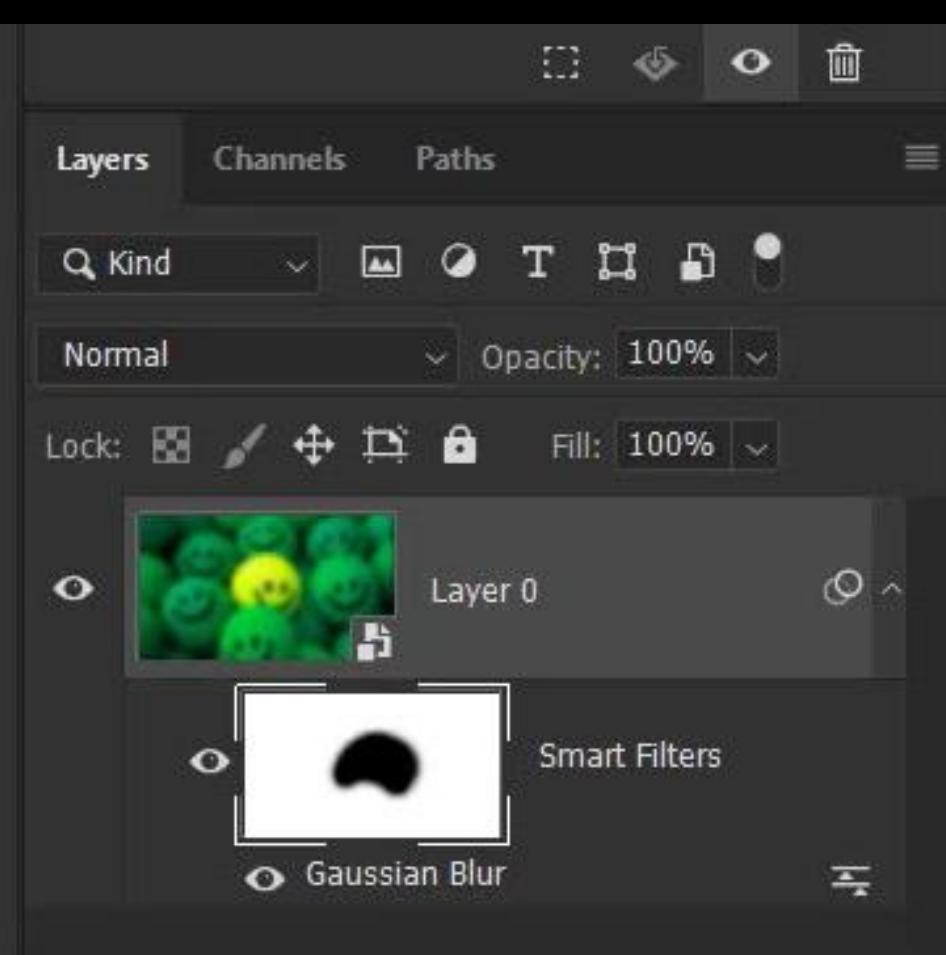

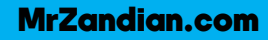

#### 30.1% Doc: 69.0M/101.0M Ae  $Pr$  $\overline{z}$  $Ps$ œ  $A<sub>i</sub>$ Ħ 82  $\bullet$

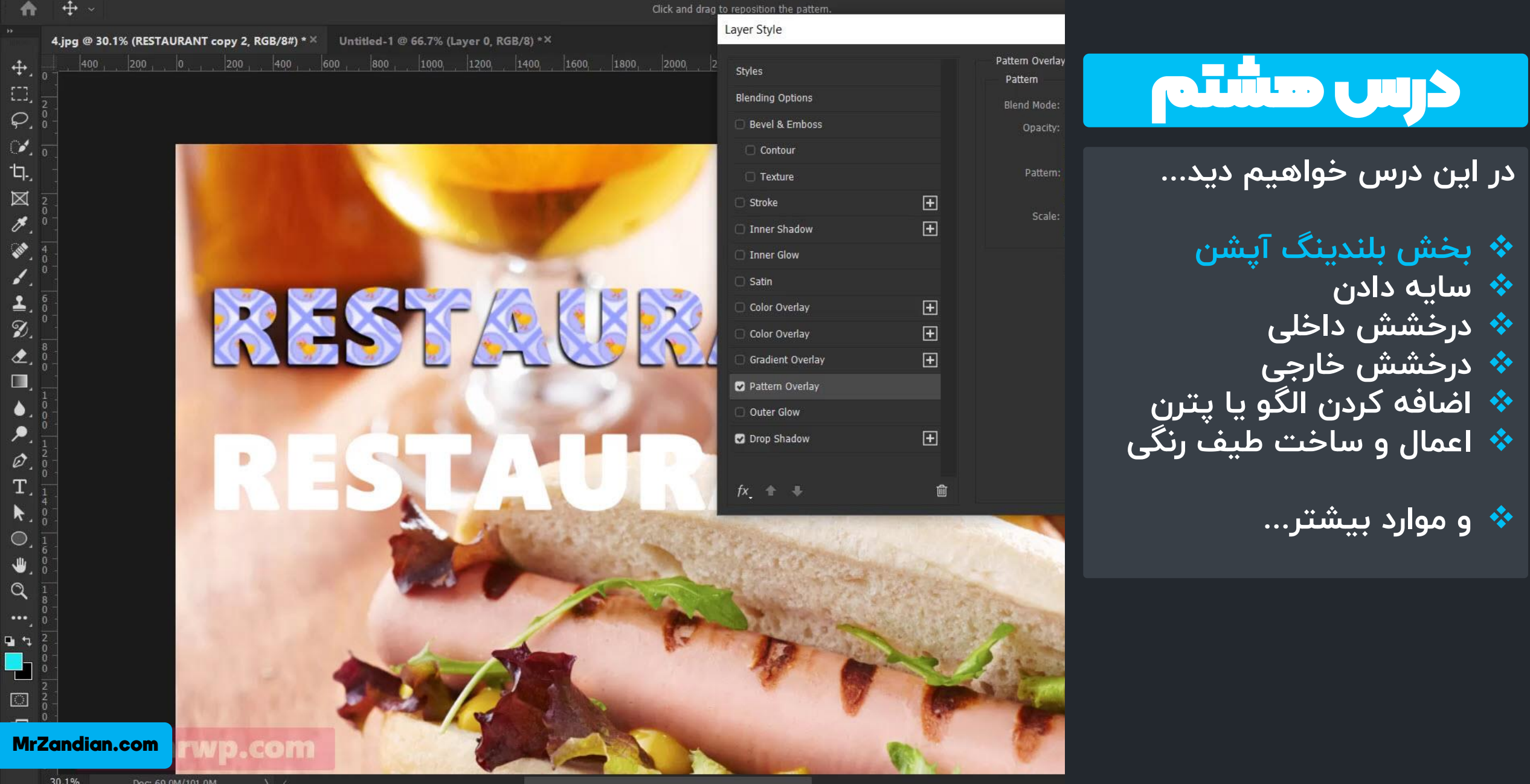

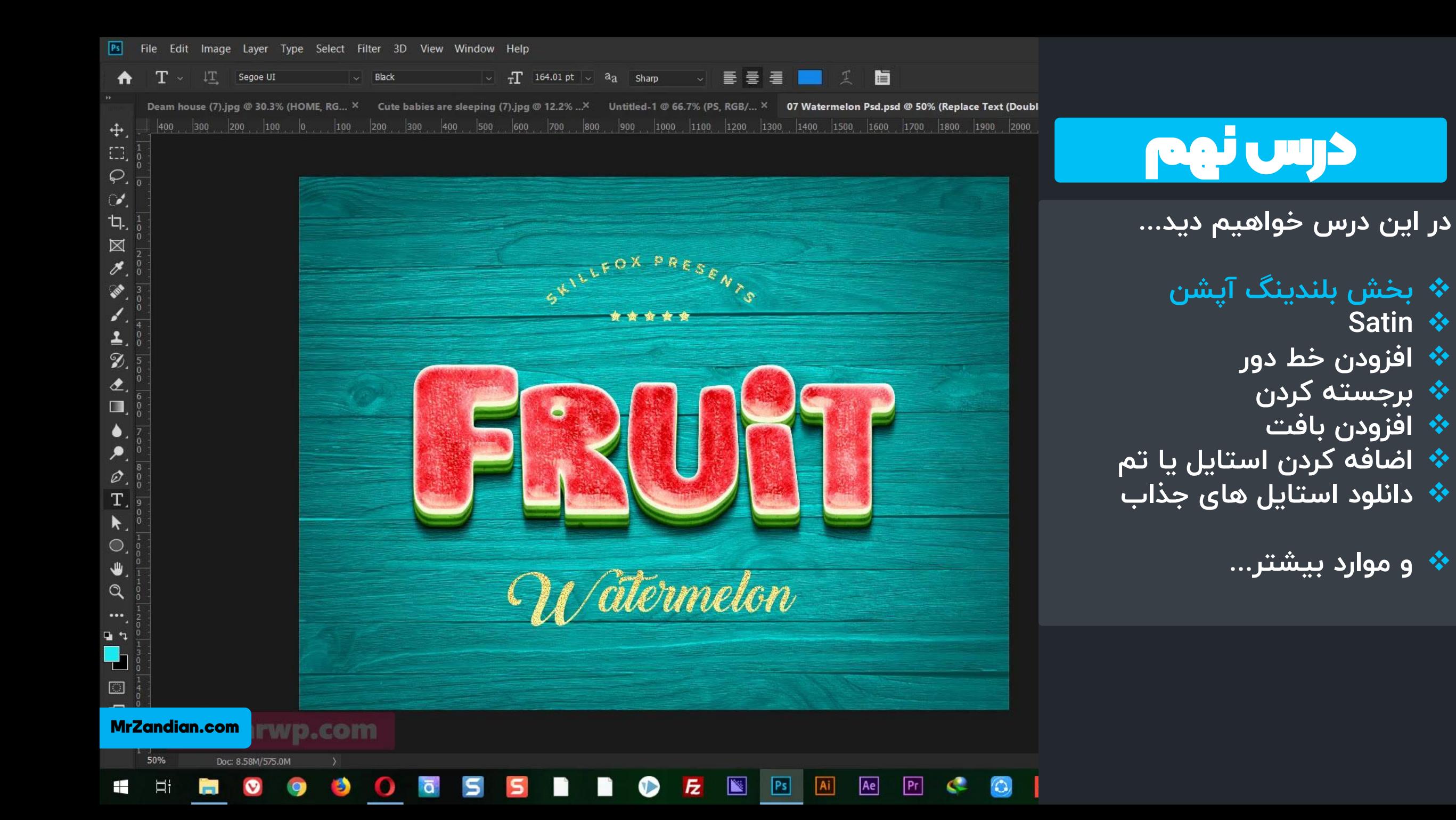

**Ⅱ H** | | | → 3D Mode: ① ① ◆ ☆ ■◇ Group  $\vee$   $\Box$  Show Transform Controls **EAS** Auto-Select:

#### PBCGVU1.psd @ 24.8% (lat box 2, RGB/8#) \* ×

 $\ddot{\mathrm{+}}$ 

ĒĴ,

, 0 , 200 ,400 ,600 ,800 ,1000 1200 1400 1600 1800 2000 2200 2400 2600 2800 3000 3200 3400 3600 3800 4000 4200 4400

## درس دهم

**در این درس خواهیم دید...**

**موکاپ چیست؟** ❖ **روش استفاده از موکاپ ها** ❖ **روش دانلود موکاپ ها** ❖ **تغییرات سفارشی موکاپ** ❖ **ساخت تصاویر محصوالت** ❖

**و موارد بیشتر...** ❖

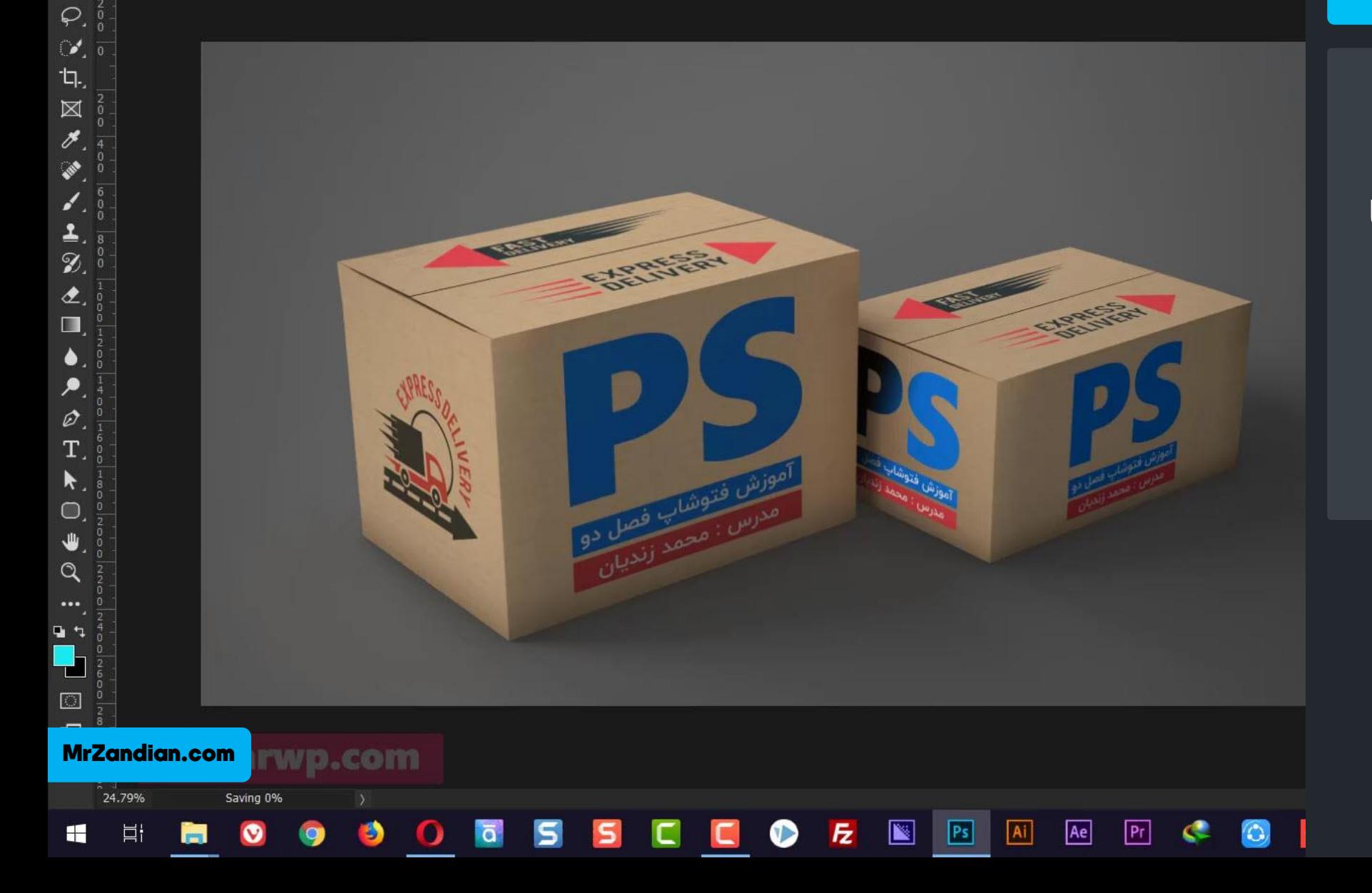

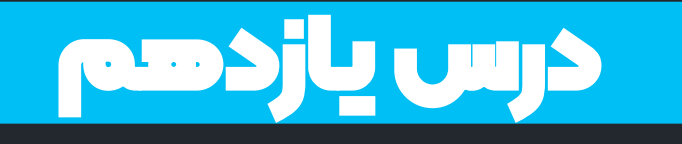

KO

**در این درس خواهیم دید...**

**عکاسی فروشگاهی و ادیت** ❖ **❖ عکسبرداری محصول فیزیکی ساخت جعبه عکاسی** ❖ **روش عکسبرداری محصول** ❖

**و موارد بیشتر...** ❖

Here is the lighting setup and experiment.

# درس دوازدهم

**در این درس خواهیم دید...**

**HUE/SATURATION** ❖ **تغییر رنگ در فتوشاپ** ❖ **اشباع رنگ** ❖ **جا به جایی چرخه رنگ** ❖

**و موارد بیشتر...** ❖

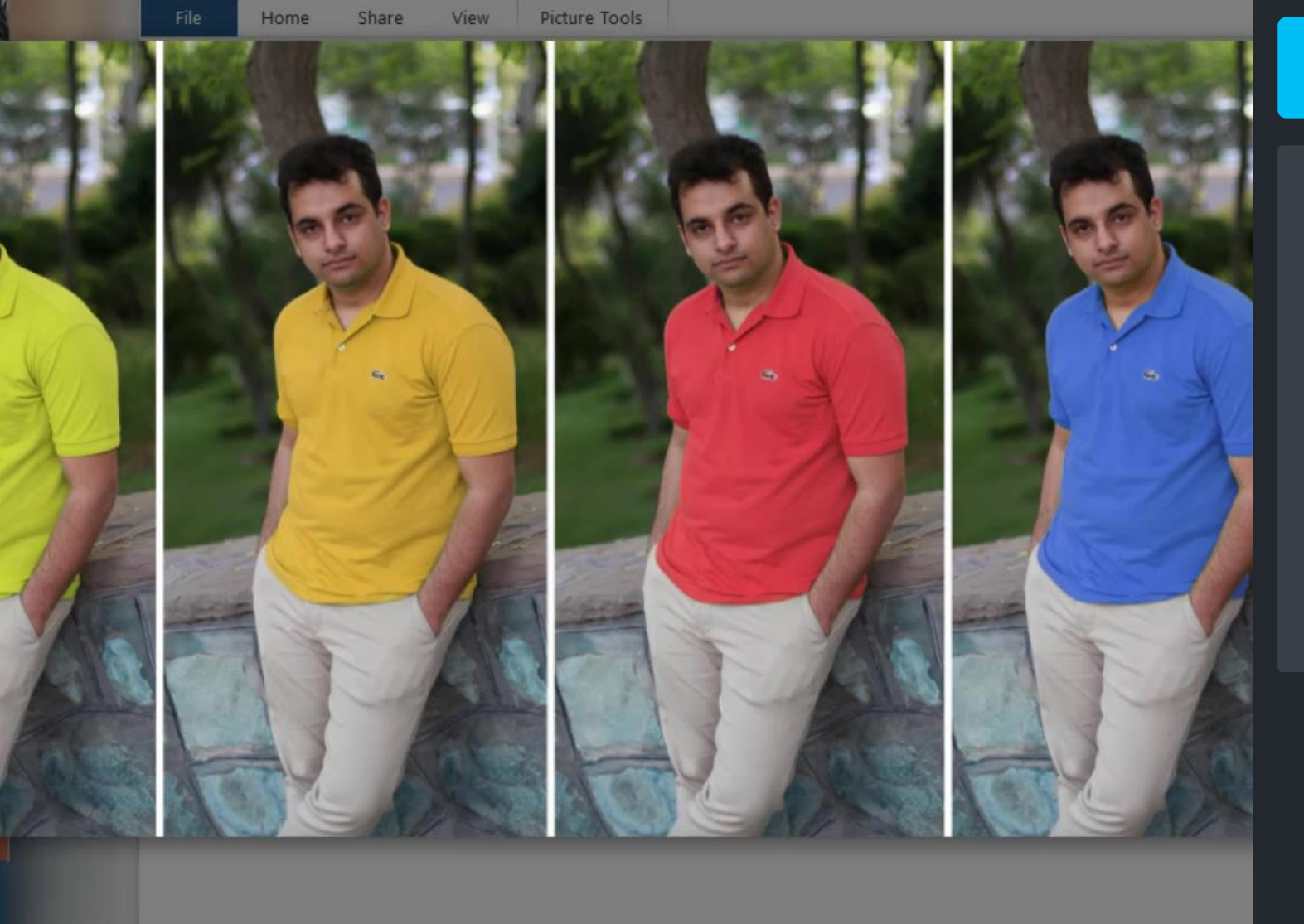

Untitled-1.jpg (2602 x 1080)

Upload

Ae

 $5$  $c$ 

 $Pr$ 

 $+$ 

 $11:1$ 

Edit in Picasa

**Fz** 

Manage

hue

MrZandian.com

hue

om

 $\vee$ 

 $\mathbb{R}$ 

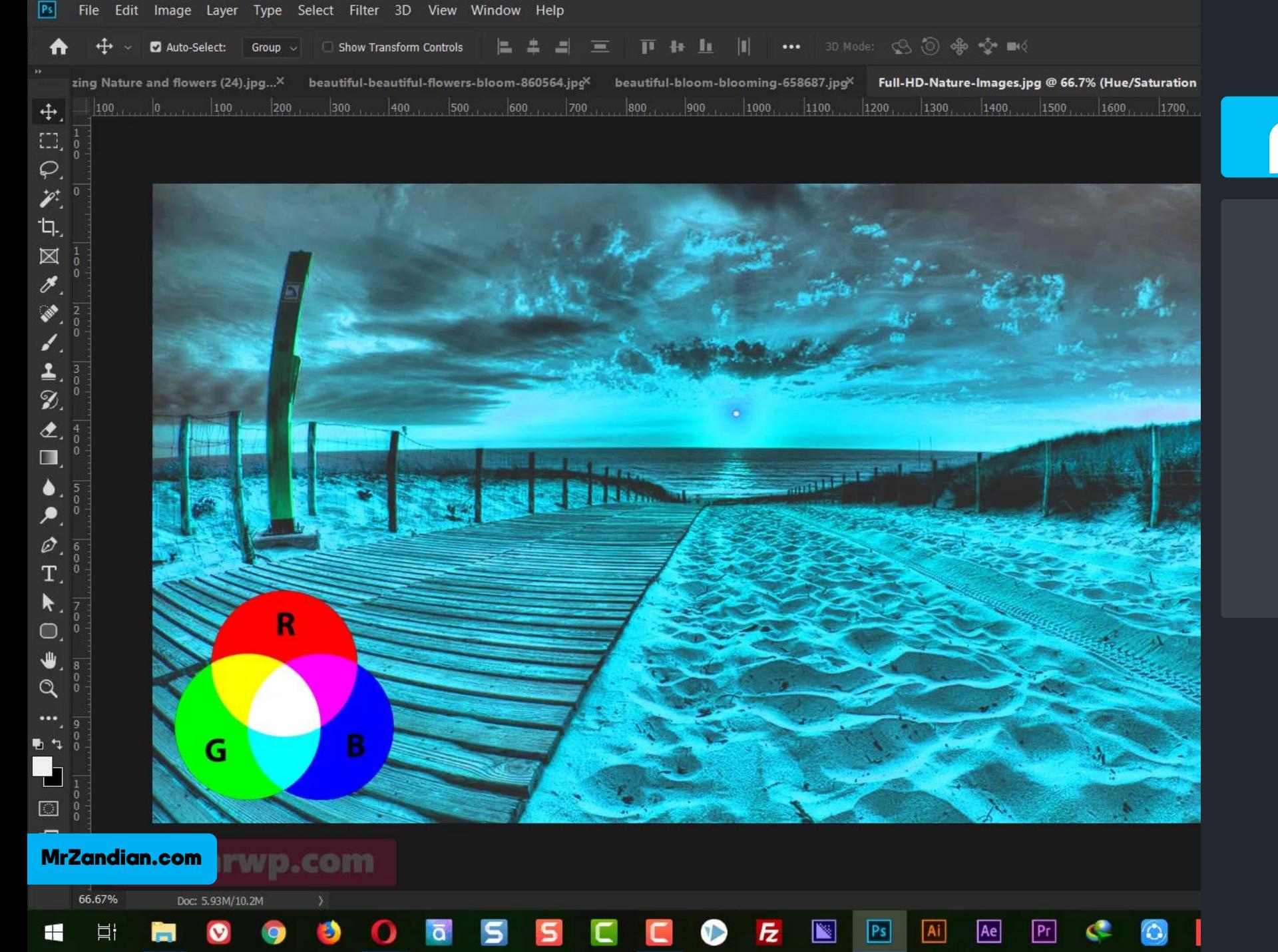

# درس سیزدهم

- **در این درس خواهیم دید...**
- **LEVELS** ❖ **آموزش کار با لول** ❖ **میزان سفیدی و سیاهی** ❖ **اصالح رنگ برای چاپ** ❖

**و موارد بیشتر...** ❖

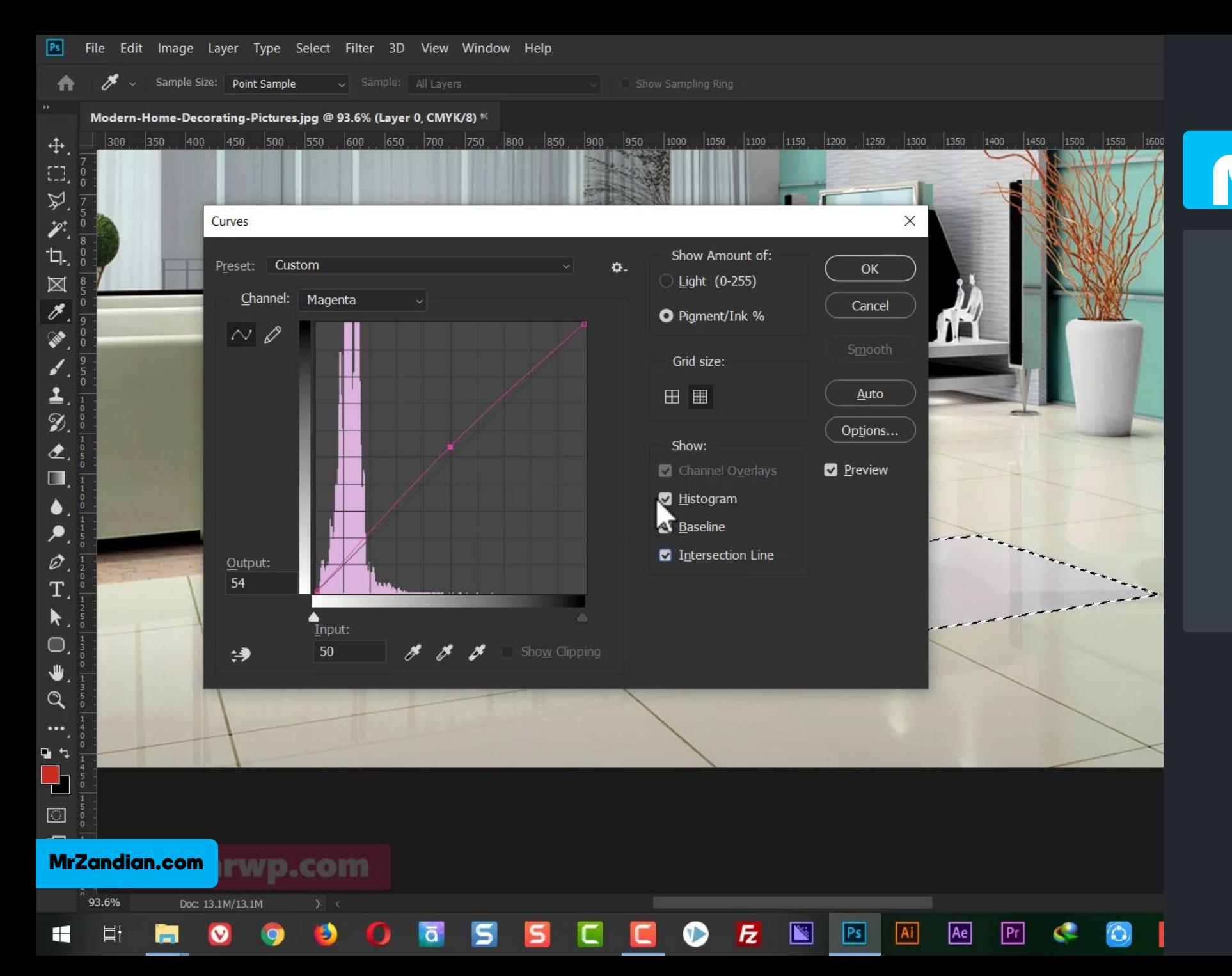

## درس چهاردهم **در این درس خواهیم دید...**

- **CURVES** ❖
- **❖ آموزش کار با کِرو میزان رنگ های اصلی** ❖
- **اصالح رنگ برای چاپ** ❖
	- **و موارد بیشتر...** ❖

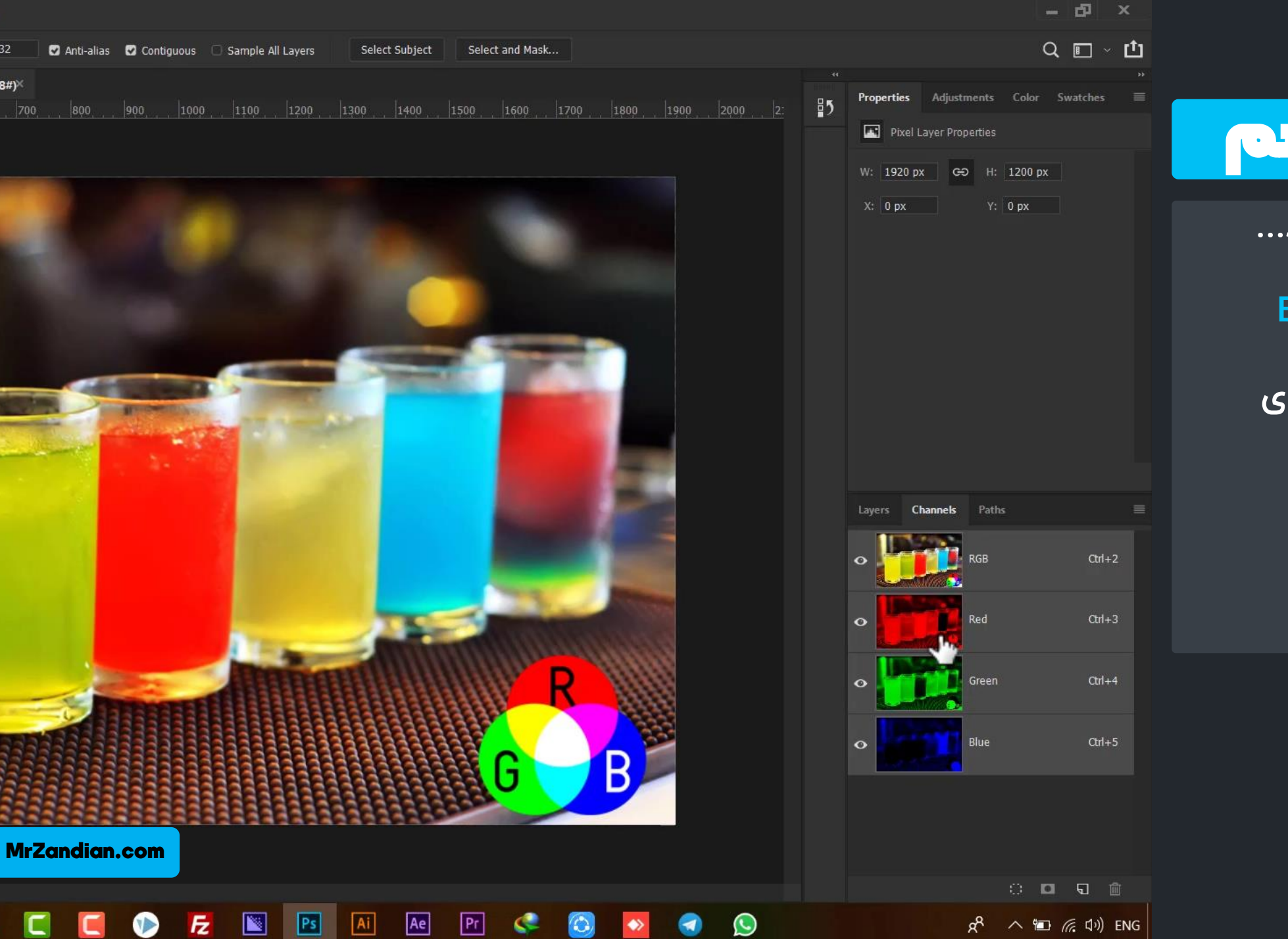

32

 $(8#)^{2}$ 

# درس پانزدهم

- **در این درس خواهیم دید...**
	- **Brightness/Contrast** ❖
		- **میزان روشنایی** ❖
- **اختالف سیاه و سفیدی** ❖
	- **آموزش Channels** ❖
		- **اصالح نور و رنگ** ❖

**و موارد بیشتر...** ❖

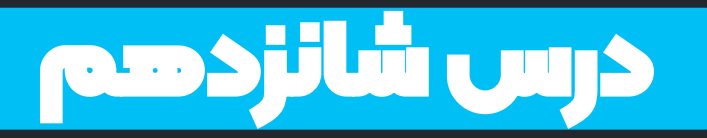

 $\epsilon$ 

- **در این درس خواهیم دید...**
	- **Exposure** ❖ **Color Balance** ❖ **Black And White** ❖

❖ **و موارد بیشتر...**

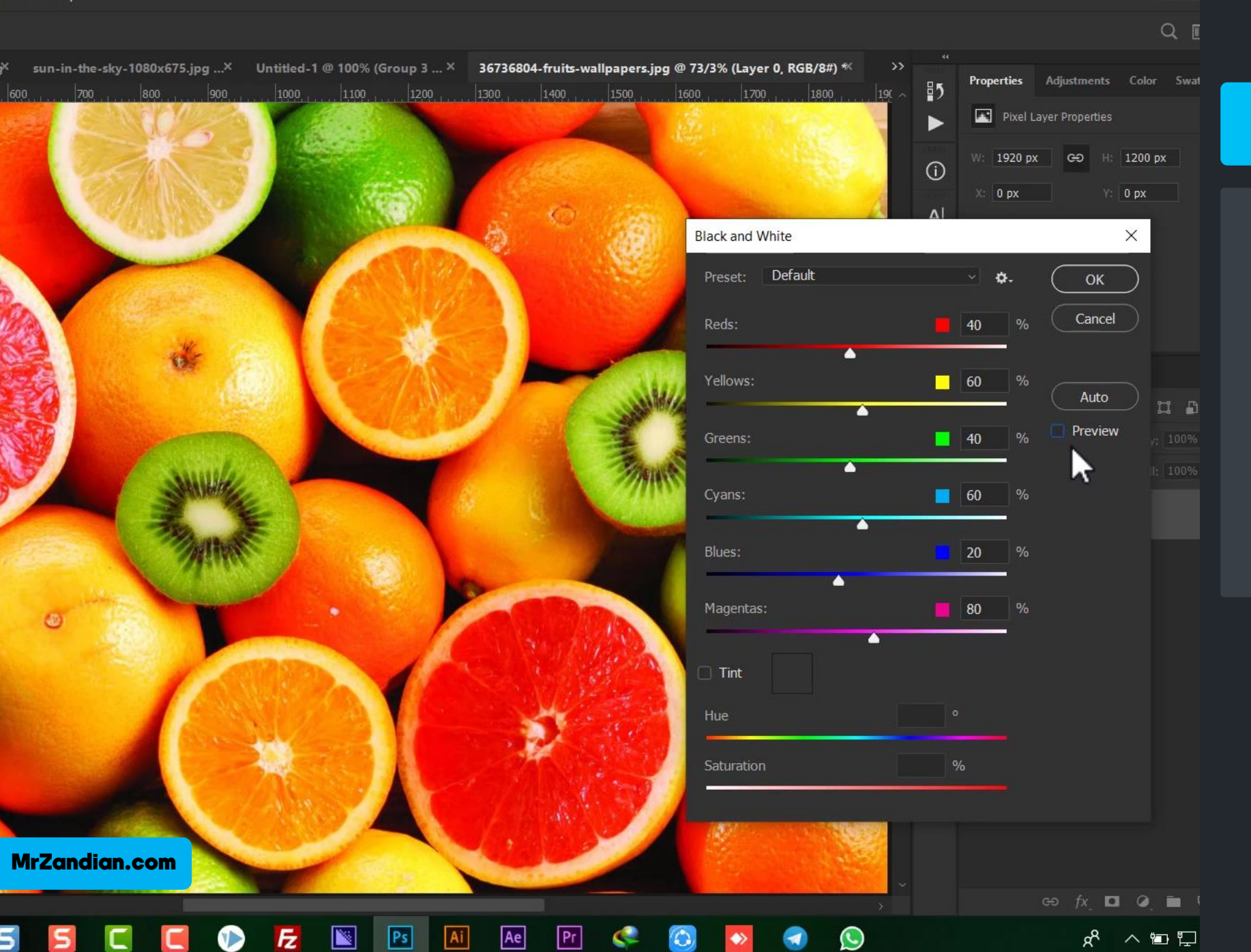

 $+$  $\Box$  $\varphi$ ಿ  $\overline{a}$  $\boxtimes$ 

Z

**III** 

 $\circ$ 

 $\Omega$ 

. 7

₩

 $\frac{0}{226.36\%}$ 

Ei

**MrZandian.com** 

Doc: 5.93M/39.9M

 $\sim$  Opacity: 100%  $\sim$  ( ) Flow: 100%  $\sim$  (  $\Lambda$  Smoothing: 0%  $\sim$   $\Lambda$  (  $\sim$  ) Mode: Normal

Double Exposure.psd @ 26.8% (Double Exposure, RGB/8) \*X Untitled-1 @ 226% (Layer 3, RGB/8) \*X anthony-delanoix-15769.jpg @ 25% (Color Balance 1, RGB/8) \*

 $\bigcirc$ 

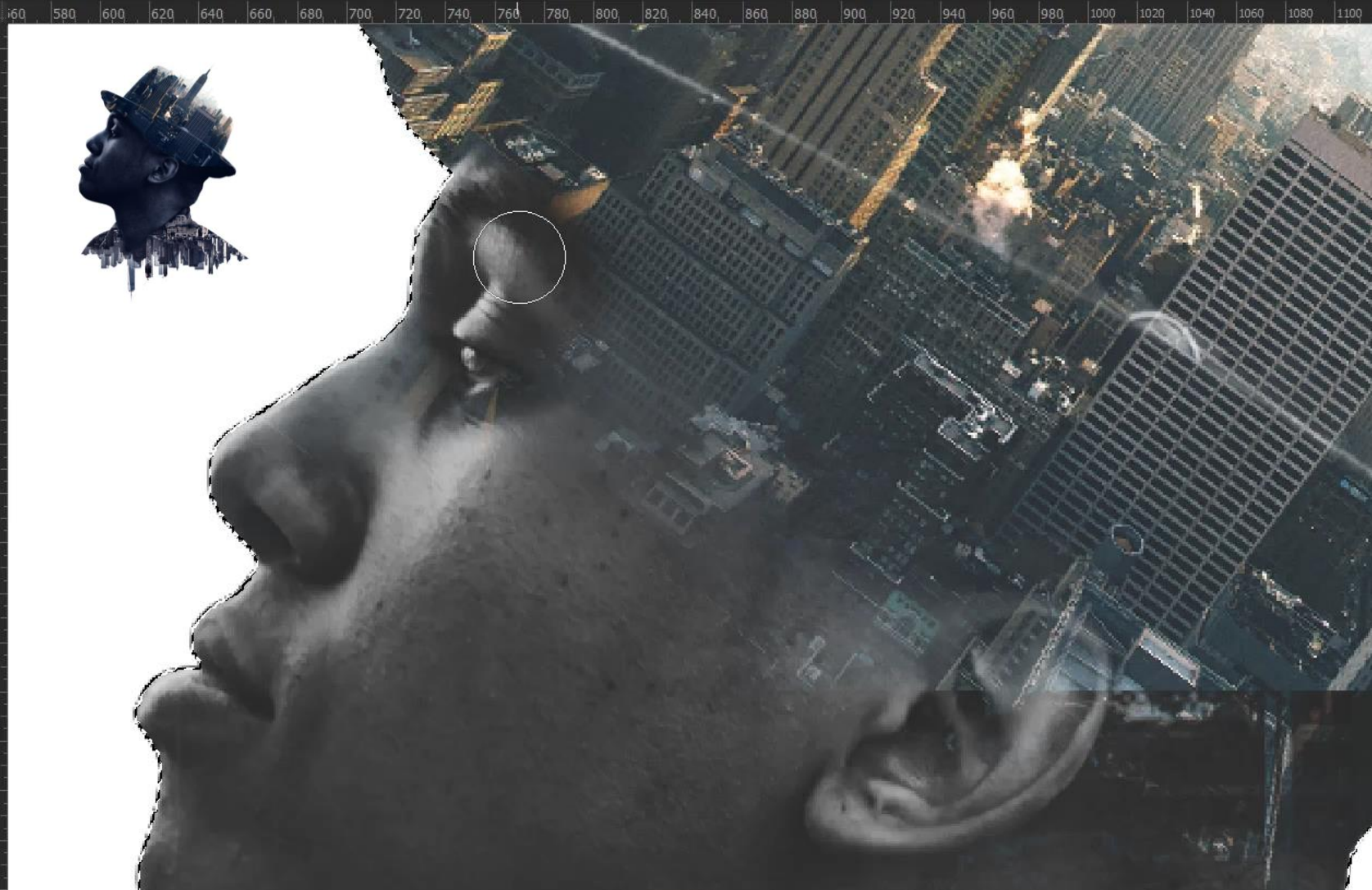

درس هفدهم

**در این درس خواهیم دید...**

**دابل اکسپوژر** ❖ **Double Exposure** ❖ **آموزش حرفه ای و تلفیقی** ❖

**و موارد بیشتر...** ❖

Ae  $Pr$  $\overline{z}$  $|Ps|$ œ  $|Ai|$ 

# درس هجدهم

#### **در این درس خواهیم دید...**

❖ **دابل اکسپوژر نمونه 2 Double Exposure** ❖ ❖ **آموزش حرفه ای و تلفیقی**

❖ **و موارد بیشتر...**

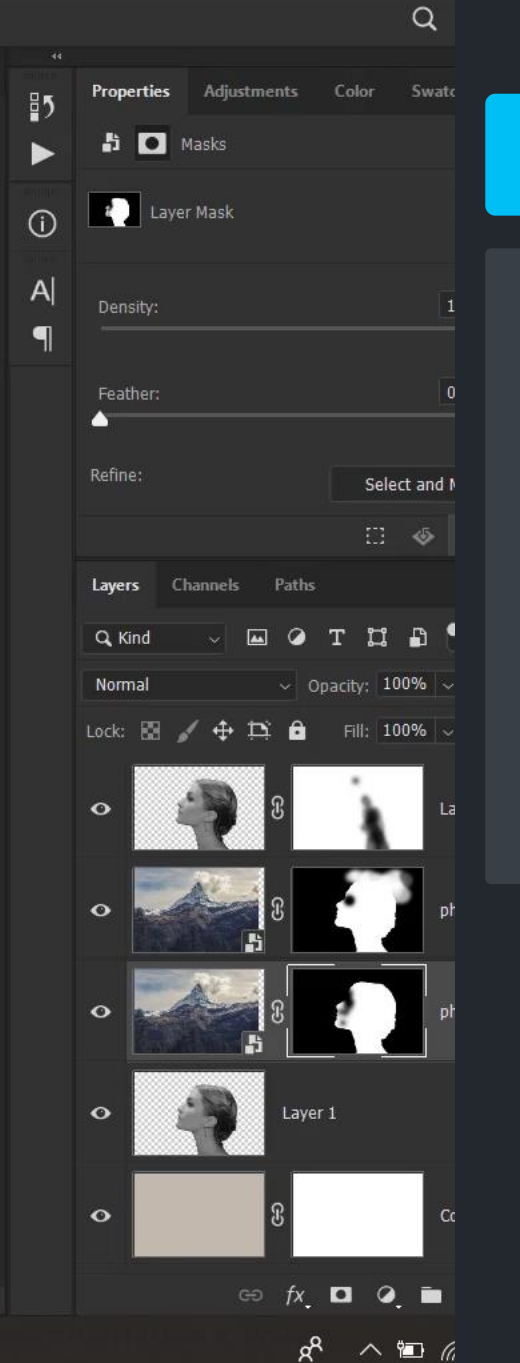

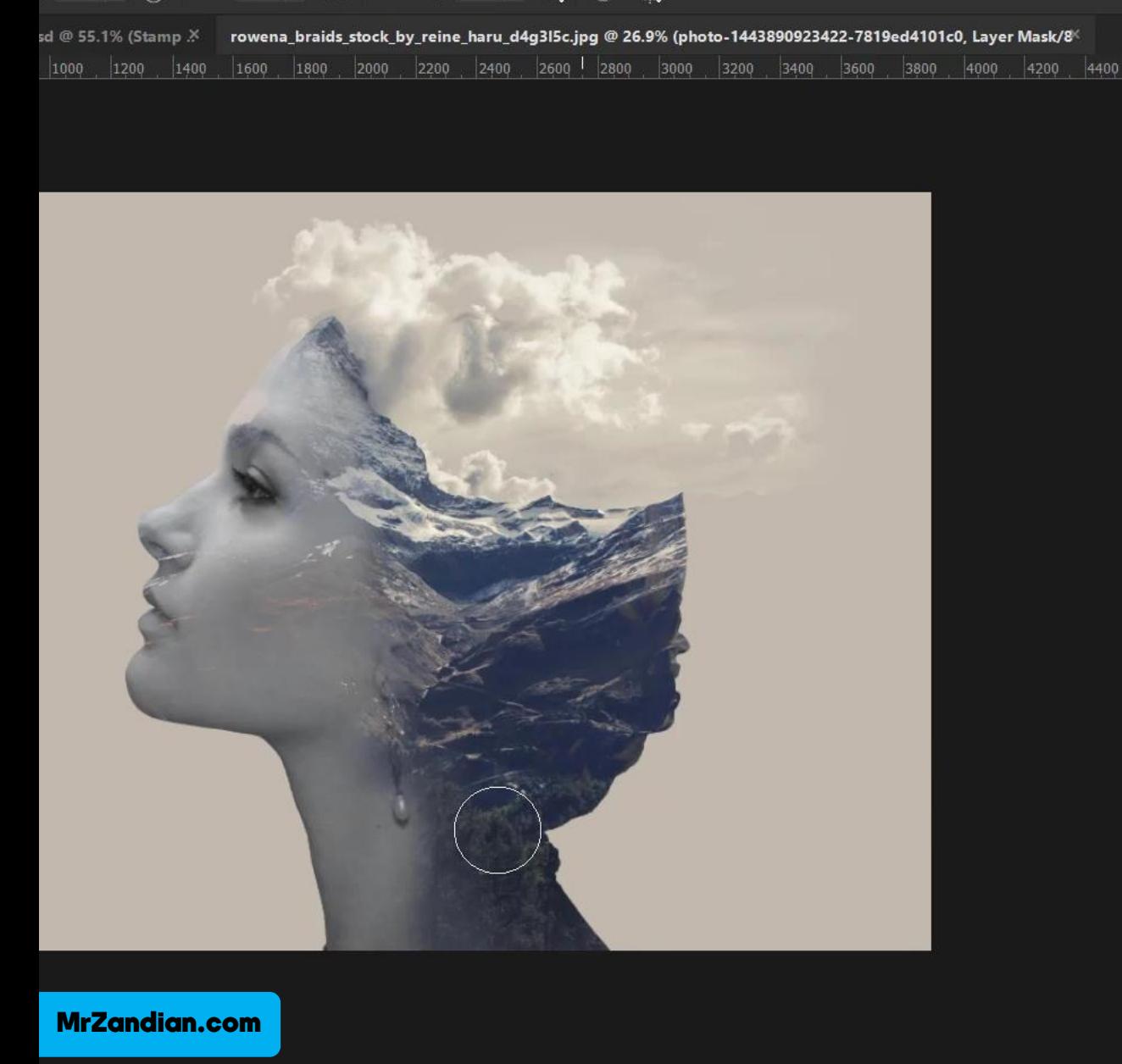

 $\mathbf{z}$ 

 $\sqrt{2}$ 

B

 $P<sub>s</sub>$ 

 $A_i$ 

Ae

 $Pr$ 

 $\bullet$ 

62%  $\sqrt{3}$  Flow: 100%  $\sqrt{3}$  Smoothing: 0%  $\sqrt{3}$  (5)

Vindow Help

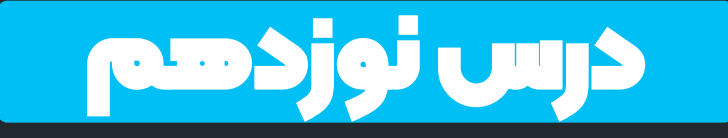

❖ **طراحی پوستر فوتبالی** ❖ **آموزش حرفه ای و تلفیقی**

❖ **و موارد بیشتر...**

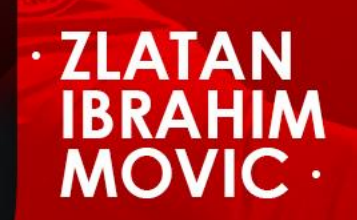

 $\blacksquare$ 

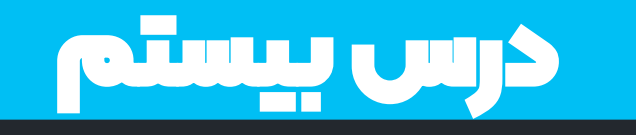

❖ **طراحی طرح سی دی و باکس** ❖ **آموزش حرفه ای و تلفیقی**

❖ **و موارد بیشتر...**

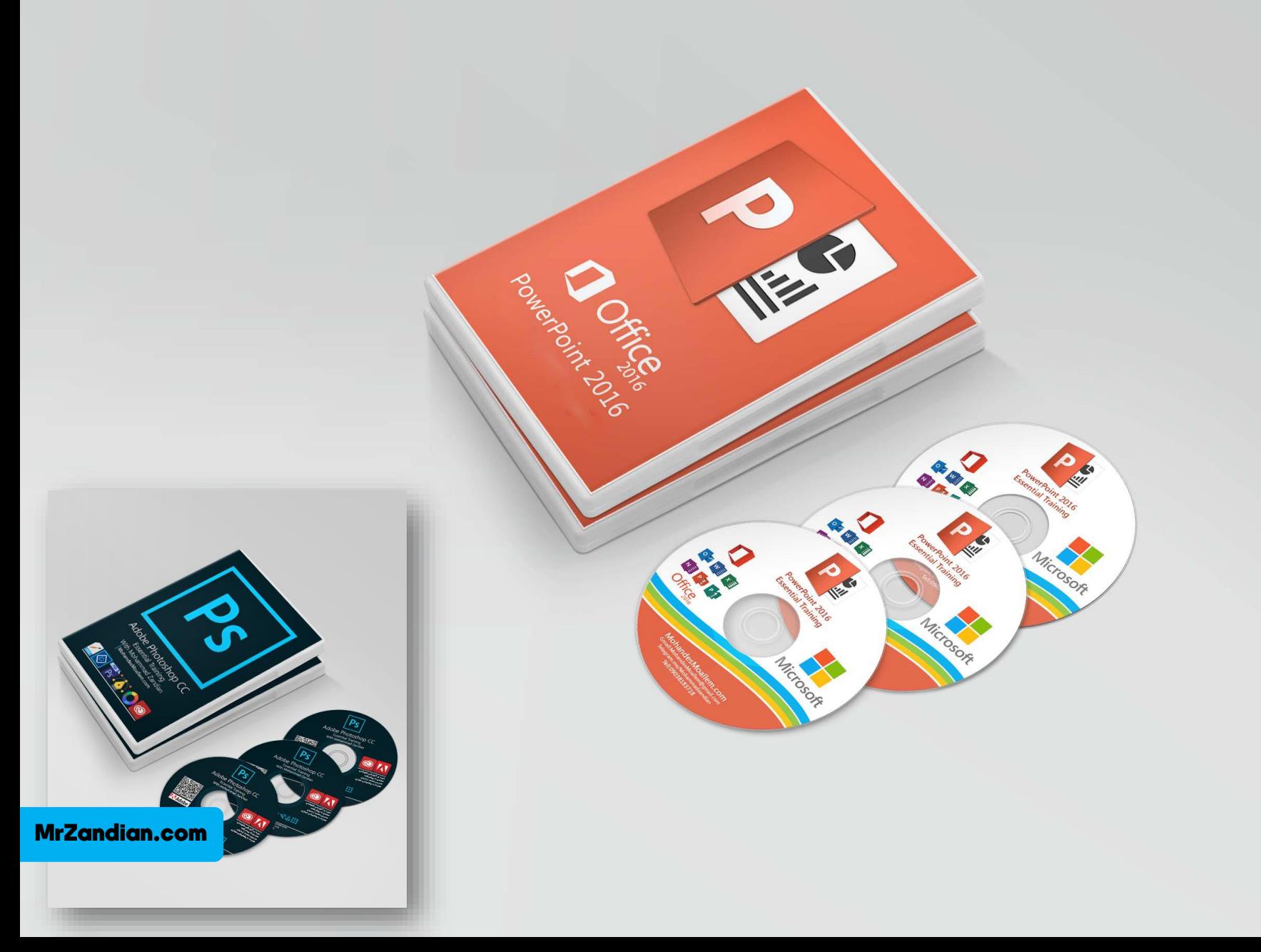

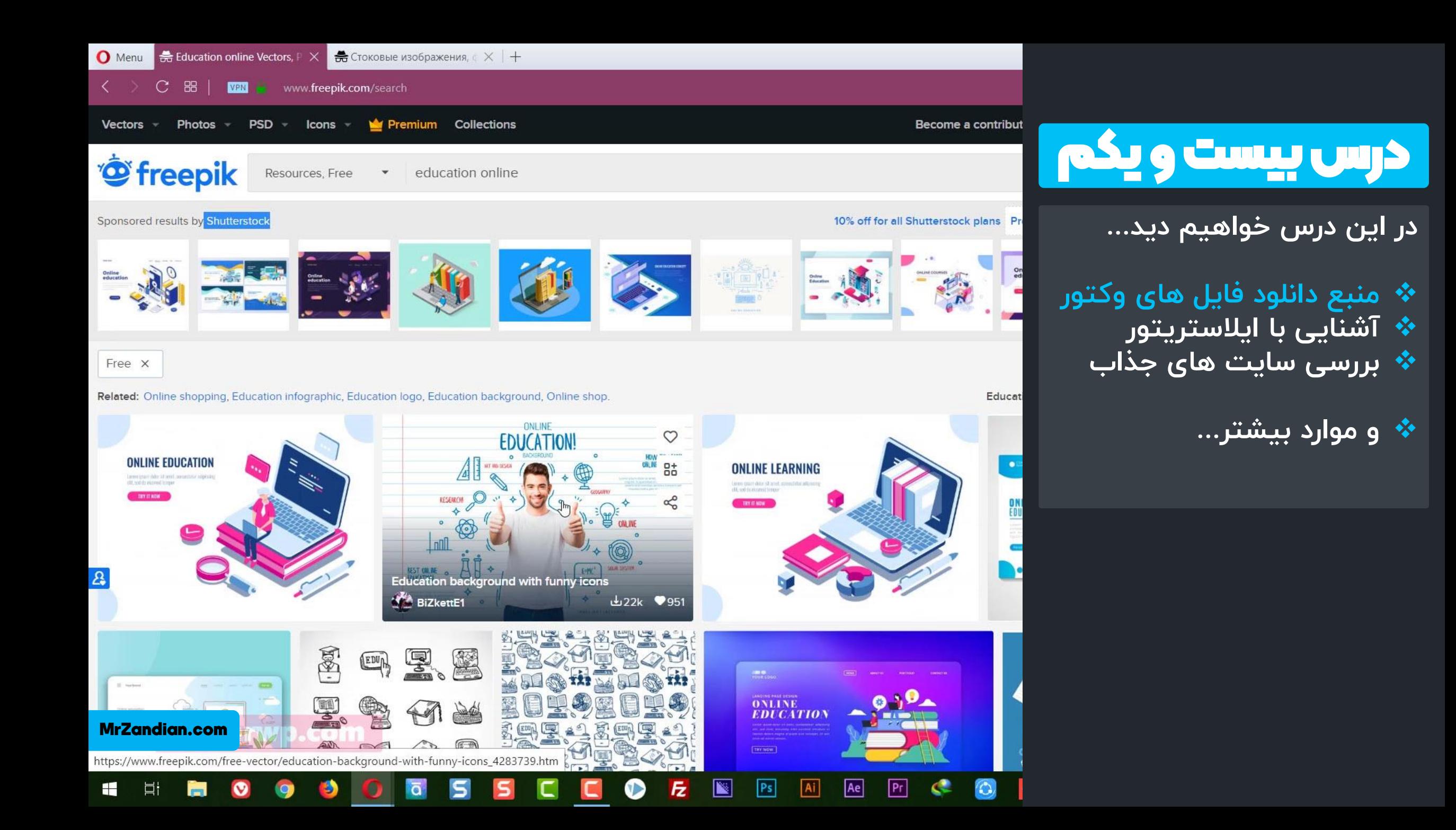

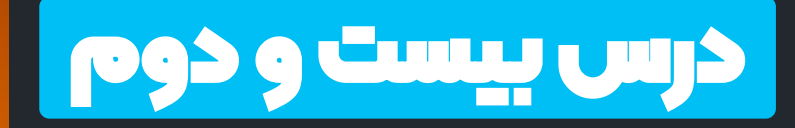

❖ **نصب نرم افزار ایالستریتور**

❖ **و موارد بیشتر...**

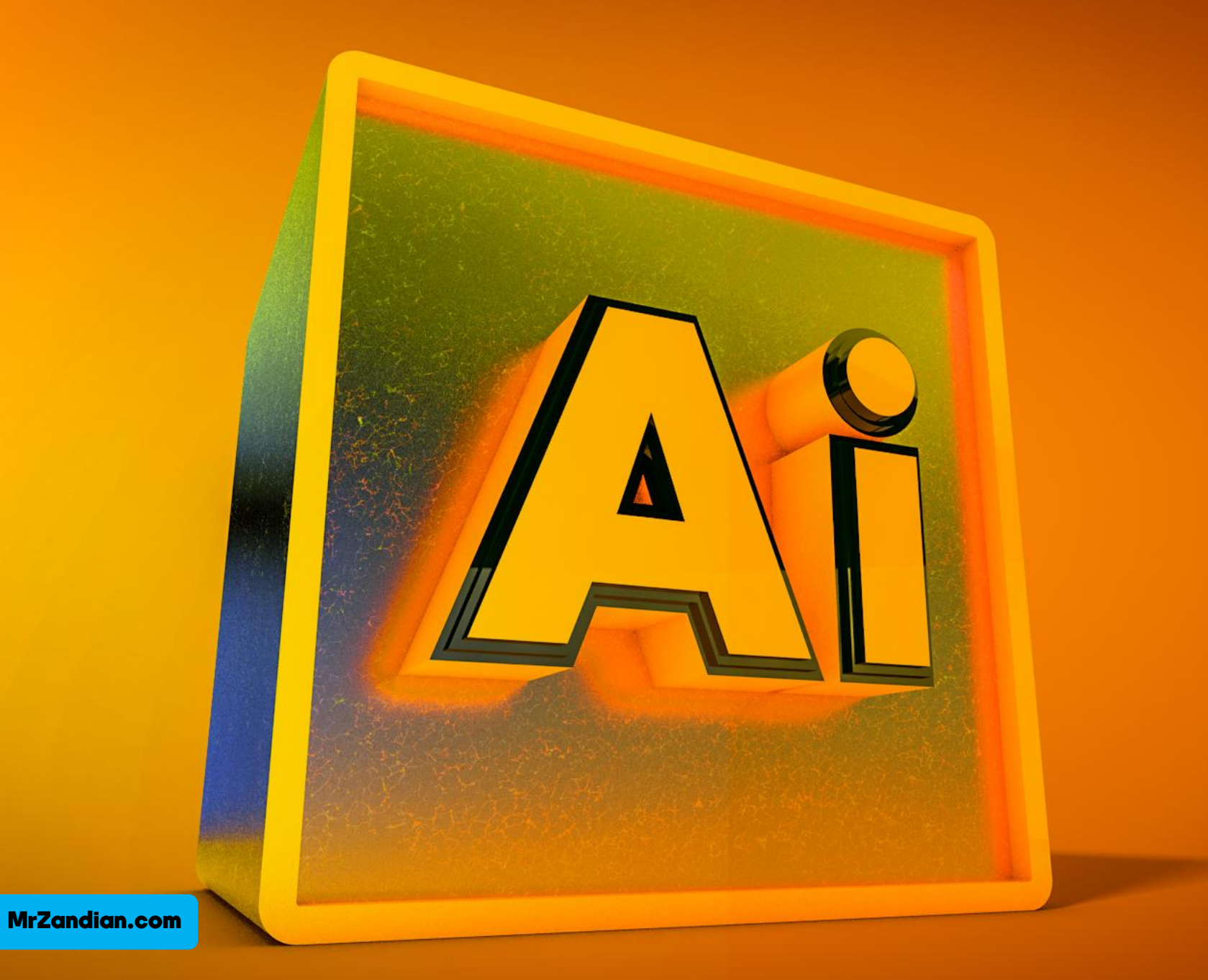

File Edit Object Type Select Effect View Window Help E. v 2188981.ai\* @ 150% (RGB/GPU Preview)

2188981.ai\* @ 150% (RGB/GPU Preview) X

 $\triangleright$ 軍 ø کھا

 $\bigcirc$ ۰  $\bigcirc$ 

 $\Box$ 

1

 $\mathcal{Y}$ **FCO**  $\overline{\mathbb{D}}$ 

 $\alpha$ 

日々

 $\frac{1}{\Box}$ 

**EL 2** 

 $\mathbf{G}$ 

E.

 $-0$ 

MrZandian.com

 $\sqrt{11}$ 

150%

H

目·

rwp.com

**Direct Selection** 

 $\overline{a}$ 

## درس بیست و سوم

**در این درس خواهیم دید...**

**کار با ایالستریتور** ❖ **خروجی گرفتن از وکتورها** ❖

- **ابزارهای انتخاب** ❖
- **انتقال وکتور به فتوشاپ** ❖
	- **فرمت SVG** ❖

**و موارد بیشتر...** ❖

shop info about us Q  $logo$ home **SEO OPTIMIZATION LANDING PAGE** keyw Lorem ipsum dolor sit amet, **Ind** consectetur adipiscing elit, sed do eiusmod tempor incididunt ut labore et dolore magna aliqua. Ut enim ad minim veniam, quis nostrud exercitation ullamco laboris nisi ut aliquip ex ea commodo consequat. LEARN MORE

 $\overline{z}$ 

 $\blacksquare$ 

 $\overline{Ai}$ 

 $Ps$ 

Ae

 $Pr$ 

œ

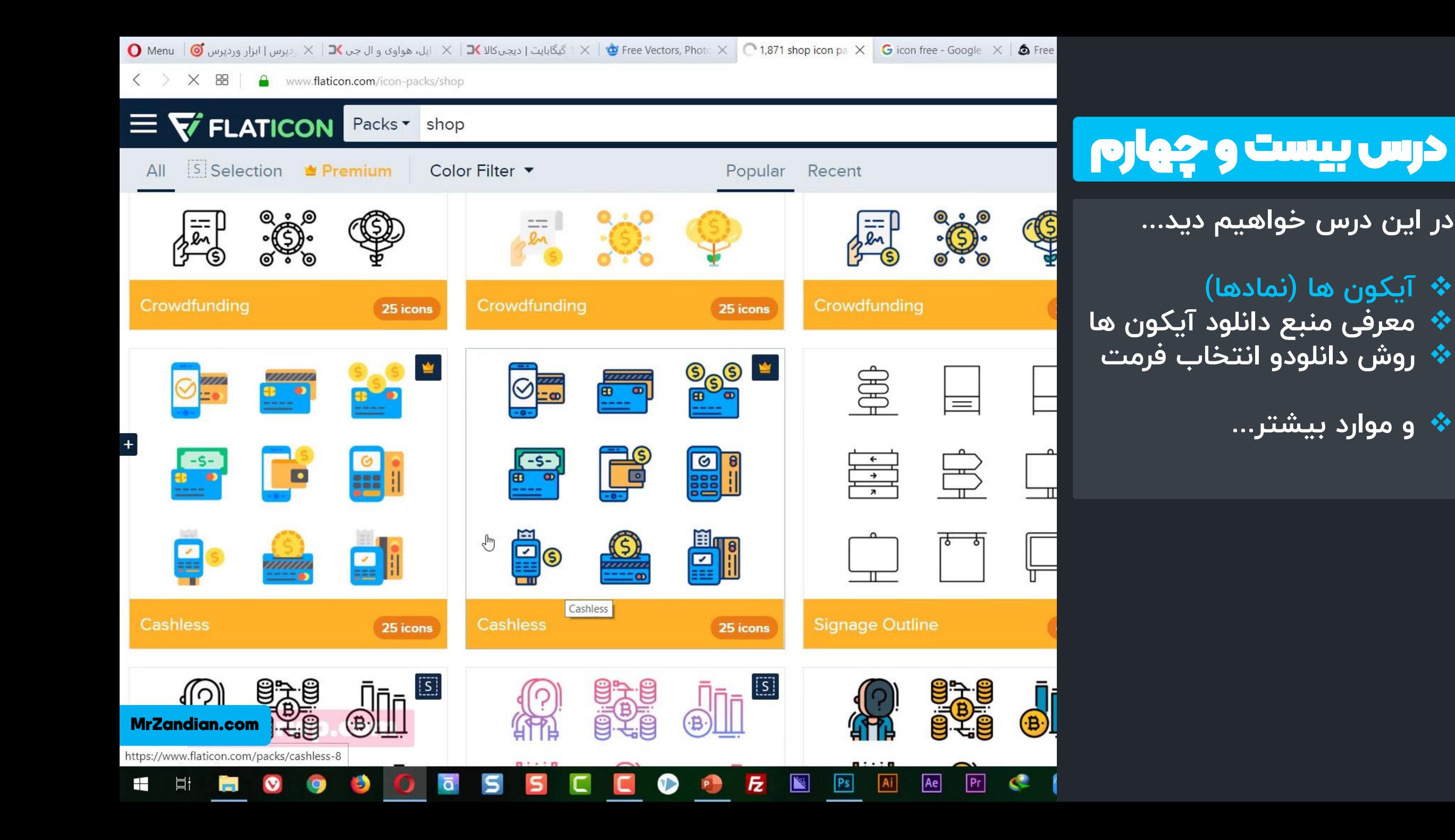

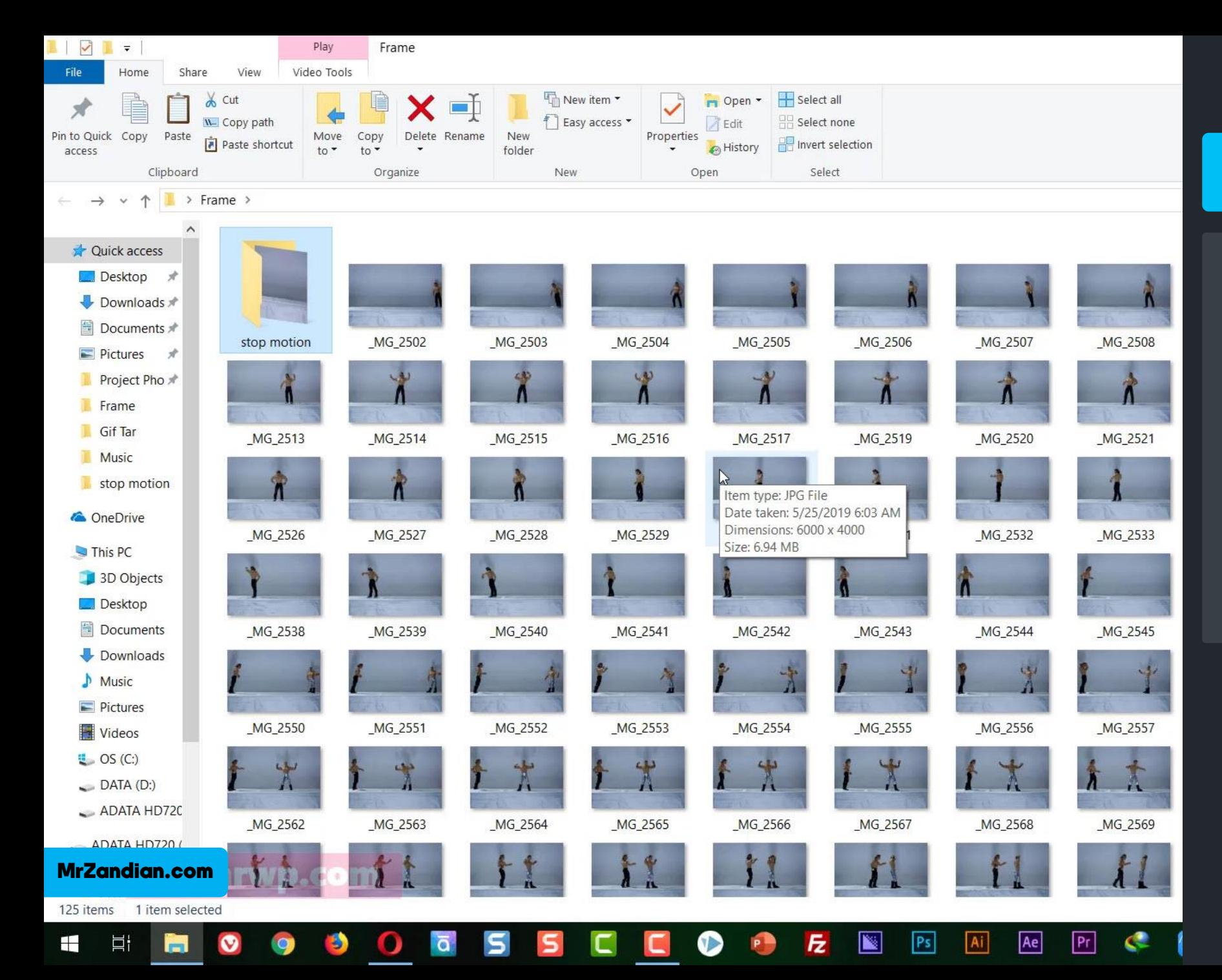

درس بیست و پنجم

**در این درس خواهیم دید...**

❖ **تعریف و مفهوم فریم** ❖ **آشنایی با انیمشن سازی** ❖ **آشنایی با استاپ موشن**

❖ **و موارد بیشتر...**

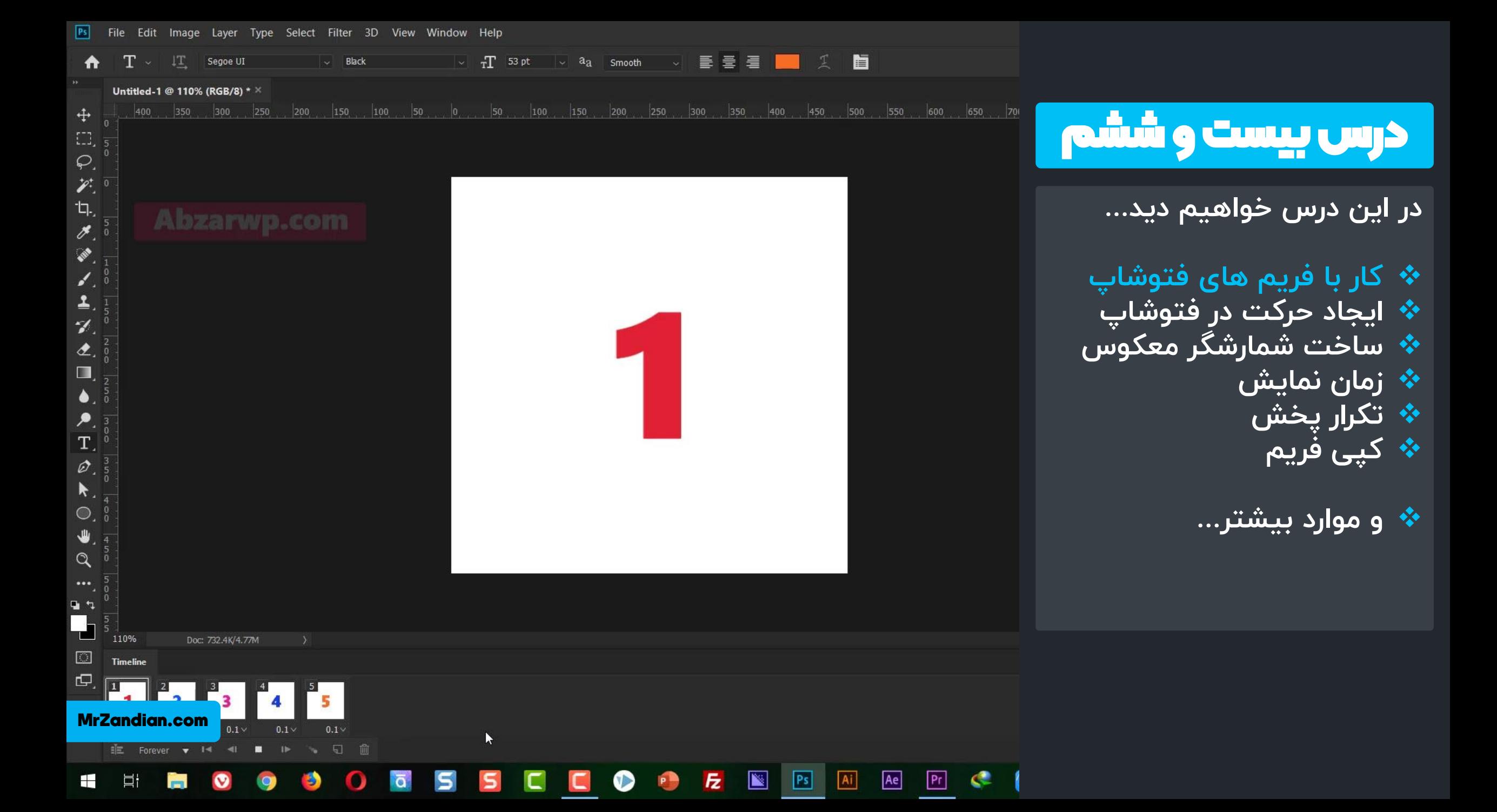

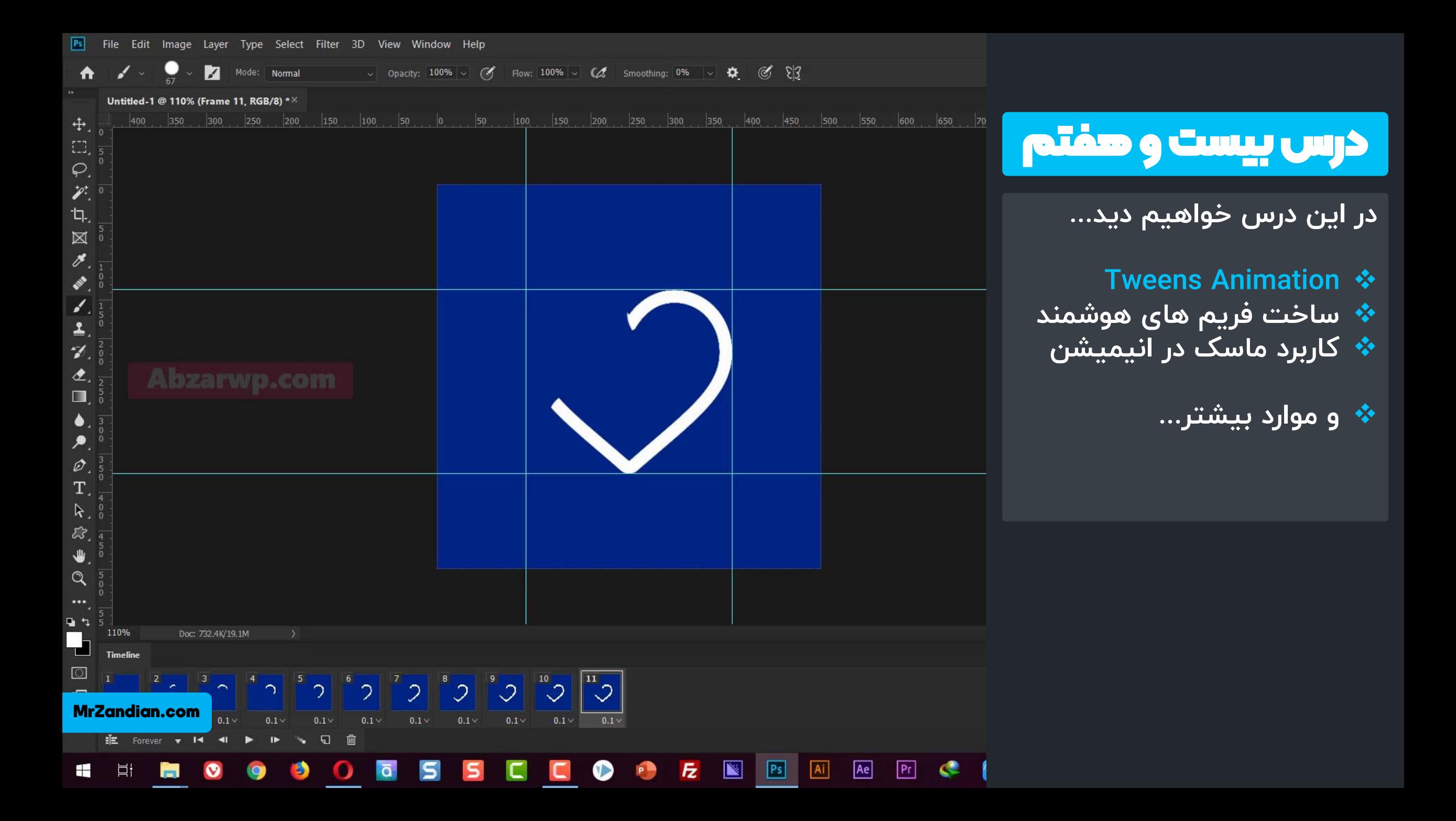

![](_page_33_Figure_0.jpeg)

![](_page_34_Figure_0.jpeg)

![](_page_35_Figure_0.jpeg)

![](_page_36_Figure_0.jpeg)

 $\overline{z}$ 

 $PS$ 

 $\boxed{Ai}$ 

Ae

 $Pr$ 

 $\bullet$ 

Ħ

 $\bullet$ 

71

درس سی و دوم

**در این درس خواهیم دید...**

**ابزارهای مناسب برای طراحی** ❖ **راهنمای خرید موس** ❖ **راهنمای خرید مانیتور** ❖ **روش های کاهش خستگی** ❖

**و موارد بیشتر...** ❖

نگر (مانيتور) / مانيتور ال جي مدل 24MP59G سايز 24 اينچ

![](_page_37_Picture_6.jpeg)

سایز 24 اینج | دیجیکالا X میلاین انواع نمایشگر رایانه X | 3X مدل 2003-P | دیجیکالا X | مدل 200 1MO | دیجیکالا X | 7X روشگاه اینترنتی دیجیکالا X | X | س کامپیوتر | قیمت عالی **X | 3X** مدل 2003-P | دیجیکالا X | 7X | دیجیکال

 $\mathcal{C}$ 88 سايز-24-اينچ-mp59gسانيتور-ال-جي-مدل-227060/24-www.digikala.com/product/dkp-227060

## درس سی و سوم

❖ **کار با فیلتر ها <sup>1</sup> در این درس خواهیم دید...**

- 
- **فیلتر های هنری** ❖
- **فیلترهای تخریبی** ❖
	- **Sketch** ❖
	- **Stylize** ❖
	- **Texture** ❖
	- **Brush Strokes** ❖

**و موارد بیشتر...** ❖

![](_page_38_Picture_10.jpeg)

![](_page_38_Picture_11.jpeg)

![](_page_38_Picture_12.jpeg)

Dry Brush

![](_page_38_Picture_13.jpeg)

![](_page_38_Picture_14.jpeg)

![](_page_38_Picture_15.jpeg)

![](_page_38_Picture_16.jpeg)

![](_page_38_Picture_18.jpeg)

![](_page_38_Picture_20.jpeg)

![](_page_38_Picture_22.jpeg)

 $\blacktriangledown$   $\blacktriangleright$  Sketch

![](_page_38_Picture_24.jpeg)

![](_page_38_Picture_26.jpeg)

![](_page_38_Picture_27.jpeg)

![](_page_38_Picture_28.jpeg)

![](_page_38_Picture_29.jpeg)

![](_page_38_Picture_31.jpeg)

![](_page_38_Picture_32.jpeg)

![](_page_38_Picture_34.jpeg)

 $\blacklozenge$ 

 $\bullet$ 

 $\odot$ 

![](_page_38_Picture_36.jpeg)

![](_page_38_Picture_38.jpeg)

![](_page_38_Picture_40.jpeg)

![](_page_38_Picture_42.jpeg)

![](_page_38_Picture_44.jpeg)

![](_page_38_Picture_45.jpeg)

![](_page_38_Picture_46.jpeg)

MrZandian.com

 $P<sub>S</sub>$ 

## درس سی و چهارم

❖ **کار با فیلتر ها <sup>2</sup> در این درس خواهیم دید...**

- - **Liquify** ❖
- **ویرایش هوشمند چهره** ❖
- **تغییر حالت چشم و بینی** ❖ **Camera Raw** ❖
	- **بررسی بعضی از فیلترها** ❖

**و موارد بیشتر...** ❖

![](_page_39_Picture_9.jpeg)

![](_page_40_Figure_0.jpeg)

**بعدی فتوشاپ محیط 3** ❖ **3 کار با دوربین d** ❖ **بعدی چرخش و زوم 3** ❖ **❖ تغییر و سایز و چرخش اجزا تغییرات محورها** ❖ **تعیین و تغییر ساختار** ❖ **نوردهی و تعیین جهت نور** ❖

K

**و موارد بیشتر...** ❖

![](_page_40_Picture_4.jpeg)

![](_page_41_Figure_0.jpeg)

#### $\overline{z}$  **B**  $\overline{Ps}$  **Ai**  $\bullet$  $\mathbf{P}$ Ae  $Pr$  $Ch$   $C$   $C$  $\subset$ B  $\bullet$  $\overline{\mathtt{o}}$  $\mathsf{S}$  $\blacksquare$  $\Box$ Ħ  $\bullet$ 5 82

آپدیت دوره

 $\psi$  رزومه و سخن مدرس ❖ درسهایآموزشی ❖ آپدیتدوره ❖ سبک دورهیآموزشی دت زمان دوره آموزشی  $\bm{\dot{w}}$ ❖ کیفیتآموزشها ❖ خروجیو نتیجهیدوره ❖ مزایا ❖ تعرفه دوره ❖ روشثبت نامو تهیه دوره ❖ سخنپایانی

❖در ایننن دوره در لالننب36جلسننه تمننام مبا نن پیشرفته و اساسی فتوشاپ آموزش داده شده است و آپدیت های بعدی با توجه به گستردگی و آپنندیت هننای فتوشنناپ بننه صننورت دوره جداگانه(فصل جدید)منتشر خواهد شد.

## سبک دوره ی آموزشی

 $\psi$  رزومه و سخن مدرس ❖ درسهایآموزشی  $\sim$  آپدیت دوره  $\sim$  $\bm{\psi}$  سبک دوره ی آموزش

❖ مدت زماندوره آموزشی ❖ کیفیتآموزشها ❖ خروجیو نتیجهیدوره ❖ مزایایدوره ❖ تعرفه دوره ❖ روشثبت نامو تهیه دوره ❖ سخنپایانی

❖ روشآموزشما به این شکل می باشد که شما بعد از خرید دوره و فعال سازی ویدیوها روزانه بر اساس زمان خودتان یک الی دو جلسه را مشاهده می کنید و در صورتی که سوال داشتید می توانید از طریق تیکت یا پشتیبانی تلگرامی با مدرس در ارتباط باشید و به تک تک سواالت شماپاسخ داده خواهد شد.

## مدت زمان دوره آموزشی

 $\psi$  رزومه و سخن مدرس ❖ درسهایآموزشی ❖ آپدیتدوره ❖ سبک دورهیآموزشی ❖ مدت زماندوره آموزشی ❖ کیفیتآموزشها ❖ خروجیو نتیجهیدوره ❖ مزایایدوره ❖ تعرفه دوره ❖ روشثبت نامو تهیه دوره ❖ سخنپایانی

❖ زمان هر درس معموال 20 تا 40 دلیقه می باشد اما ممکن است بعضی از جلسات به خاطر پیوستگی مطلب یک ساعت یا کمی بیشتر زمان داشته باشد و مدت زمان کل دوره تدوین با پریمیر پرو در حال اضر دود26 ساعت میباشد.

# کیفیت آموزش ها

 $\psi$  رزومه و سخن مدرس ❖ درسهایآموزشی ❖ آپدیتدوره ❖ سبک دورهیآموزشی ❖ مدت زماندوره آموزشی  $\bm{\psi}$  کیفیت آموزش ها ❖ خروجیو نتیجهیدوره ❖ مزایایدوره ❖ تعرفه دوره ❖ روشثبت نامو تهیه دوره ❖ سخنپایانی

❖ از نظر کیفیت تصویر و دا با باالترین کیفیت ممکن این دوره ضبط شده است و از نظر جزئیات مطلب تمام مطالب از صفر و کامل توضیح داده شده است و نیاز به هیچ گونه اطلاعات قبلی برای استفاده از این دوره ندارید.

# کیفیت آموزش ها

**۰۰۰ رزومه و سخن مدرس** ❖ درسهایآموزشی ❖ آپدیتدوره ❖ سبک دورهیآموزشی دت زمان دوره آموزشی  $\bm{\dot{\psi}}$ ❖ کیفیتآموزشها ❖ خروجیو نتیجهیدوره ❖ مزایایدوره ❖ تعرفه دوره ❖ روشثبت نامو تهیه دوره ❖ سخنپایانی

❖ در پایان دوره شما به بخش های جذاب و تکنیکی فتوشاب که برای تولید اثرهای فوق العاده نیاز دارید را فرا خُواهید گرفت.از طراحی های ثابت تا تولید گیف های متحرک و جذاب...

مزایای دوره

 $\bm{\psi}$  رزومه و سخن مدرس ❖ درسهایآموزشی ❖ آپدیتدوره ❖ سبک دورهیآموزشی ❖ مدت زماندوره آموزشی  $\vec{v}$  کیفیت آموزش ها ❖ خروجیو نتیجهیدوره ❖ مزایایدوره ❖ تعرفه دوره ❖ روشثبت نامو تهیه دوره ❖ سخنپایانی

 $\sqrt{m}$  پشتیبانی مستقیم توسط مدرس ❖ آپدیتدوره در لالب فصلهایجداگانه ❖ آموزش فرتا د و پروژه محور به پشتیبانی همیشگی و دائم  $\psi$ ❖ هزینه مناسب نسبتبه محتوا ارائه شده وخدمات \* در دسترس بودن همیشگی محتواها ه کمک و مشاوره برای انجام پروژهای شما $\bm{\psi}$ 

تعرفه دوره

 $\psi$  رزومه و سخن مدرس  $\bm{\dot{\cdot}}$  درس های آموزشی  $\vec{v}$  آپدیت دوره  $\vec{v}$ ❖ سبک دورهیآموزشی ❖ مدت زماندوره آموزشی  $\rightarrow$  کیفیت آموزش ها $\rightarrow$ ❖ خروجیو نتیجهیدوره ❖ مزایایدوره ❖ تعرفه دوره

❖ روشثبت نامو تهیه دوره ❖ سخنپایانی

<u>∻ هزینه این دوره برای آموزش صفر تا صد مبلغ</u> 299.000 هزارتومان میباشد.

MrZandian.com

## ثبت نام و تهیه دوره

 $\psi$  رزوهه و سخن مدرس ❖ درسهایآموزشی ❖ آپدیتدوره ❖ سبک دورهیآموزشی ❖ مدت زماندوره آموزشی ❖ کیفیتآموزشها ❖ خروجیو نتیجهیدوره ❖ مزایایدوره ❖ تعرفه دوره ❖ روشثبت نامو تهیه دوره ❖ سخنپایانی

❖ برای تهیه این دوره می توانید به سایت com.MrZandian مراجعه کنید و یا بر روی دکمه زیر کلیک یا لمس کنید تا به فحه [محصول](https://mrzandian.com/product/photoshopcc2/) انتقال داده شوید.

## خرید محصول در سایت

سخن پایانی

**۰۰۰ رزومه و سخن مدرس** ❖ درسهایآموزشی ❖ آپدیتدوره ❖ سبک دورهیآموزشی دت زمان دوره آموزشی  $\bm{\dot{w}}$ ❖ کیفیتآموزشها ❖ خروجیو نتیجهیدوره ❖ مزایایدوره ❖ تعرفه دوره ❖ روشثبت نامو تهیه دوره ❖ سخنپایانی

❖ بعد فصل اول فتوشاب فصل دوم فتوشاب رو ساختم تا با نکات حرفه ای تر برای طراحی های فوق العاده ویژه بازار کار آشنا بشین این دوره هم مثل دوره مقدماتی لطعا براتون جالب و جذابه... اگه سوالی هم داشتین از طریق سایت و راه های ارتباطی که براتون گذاشتیم با ما در ارتباط باشین...

## `خرید هحصول در سایت

![](_page_51_Picture_0.jpeg)

![](_page_51_Picture_1.jpeg)

![](_page_51_Picture_2.jpeg)